### **Ι.Ε.Κ ΠΕΙΡΑΙΑ**

# **ΤΕΧΝΙΚΟΣ ΕΦΑΡΜΟΓΩΝ ΠΛΗΡΟΦΟΡΙΚΗΣ**

**ΤΕΧΝΟΛΟΓΙΑ ΛΟΓΙΣΜΙΚΟΥ ΚΑΙ ΕΦΑΡΜΟΓΗ V I S U A L B A S I C** ΕΚΠΑΙΔΕΥΤΗΣ : ΓΑΛΑΝΟΣ ΓΕΩΡΓΙΟΣ ΠΕ 20 ΠΛΗΡΟΦΟΡΙΚΗΣ

### V i s u a l B a s i c

### Θ ε ω ρ η τ ι κ ό Μ έ ρ ο ς

### Η επιλογή Standard.EXE δημιουργεί ένα νέο project στο περιβάλλον ανάπτυξης της Visual Basic:

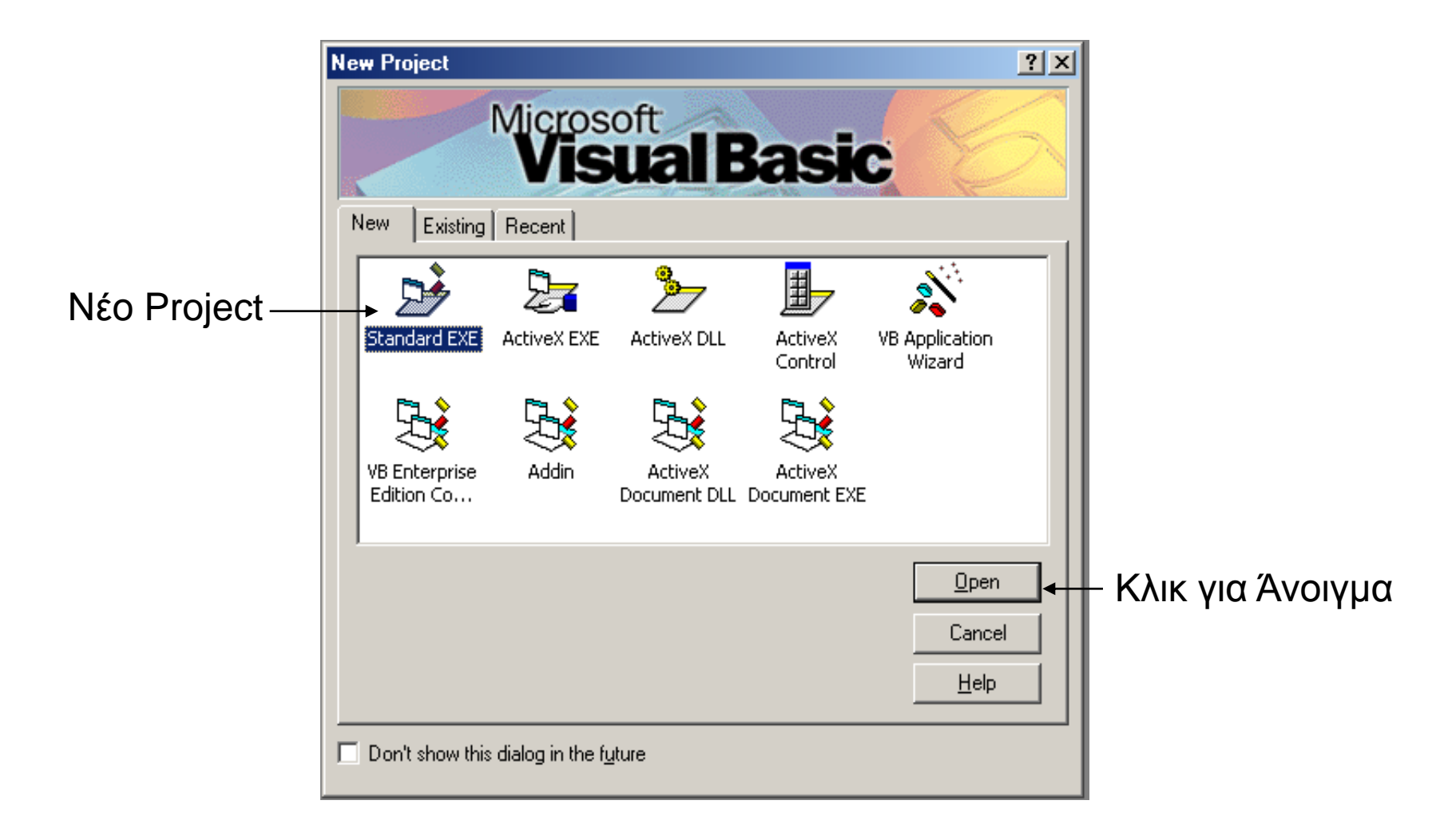

### Το Περιβάλλον Ανάπτυξης της Visual Basic:

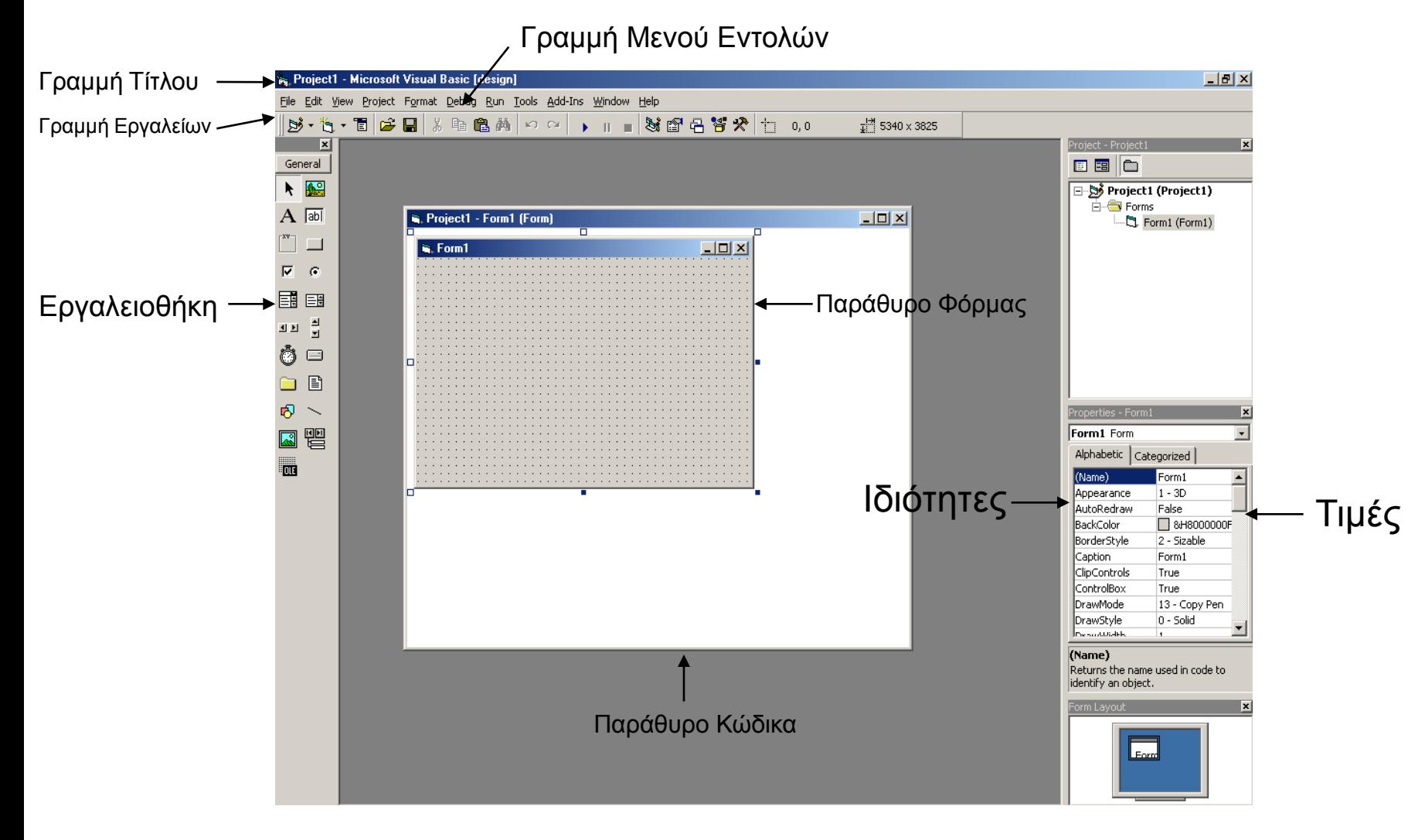

#### **Η γραμμή εργαλείων περιέχει μια σειρά απο τα παρακάτω εικονίδια:**

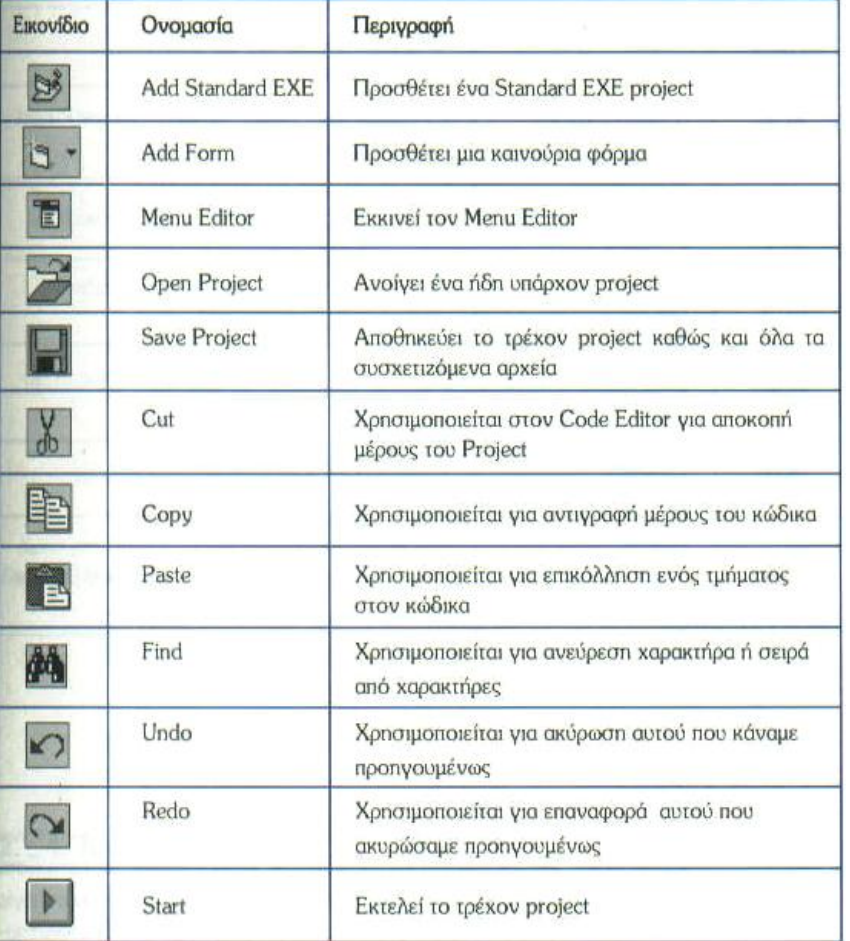

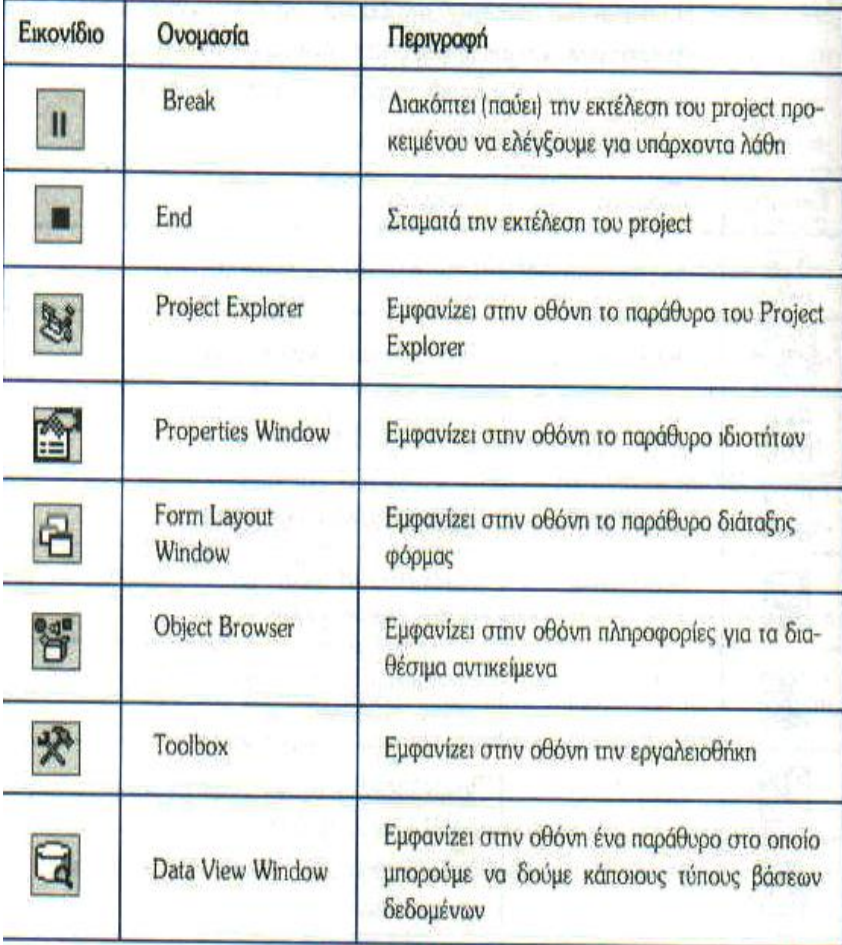

#### **Η εργαλειοθήκη περιλαμβάνει μια σειρά απο βασικά αντικείμενα:**

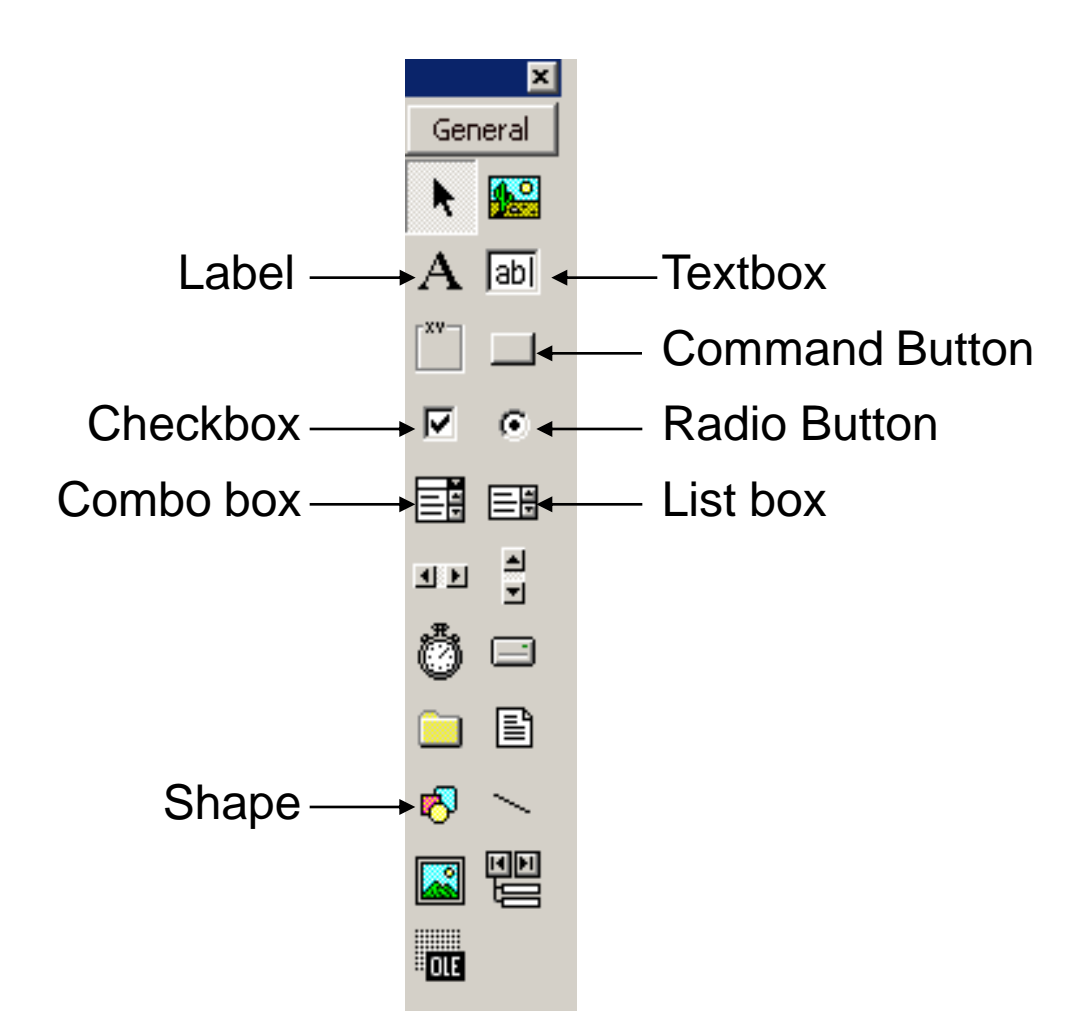

### **Τα εργαλεία παρουσιάζονται στον πίνακα:**

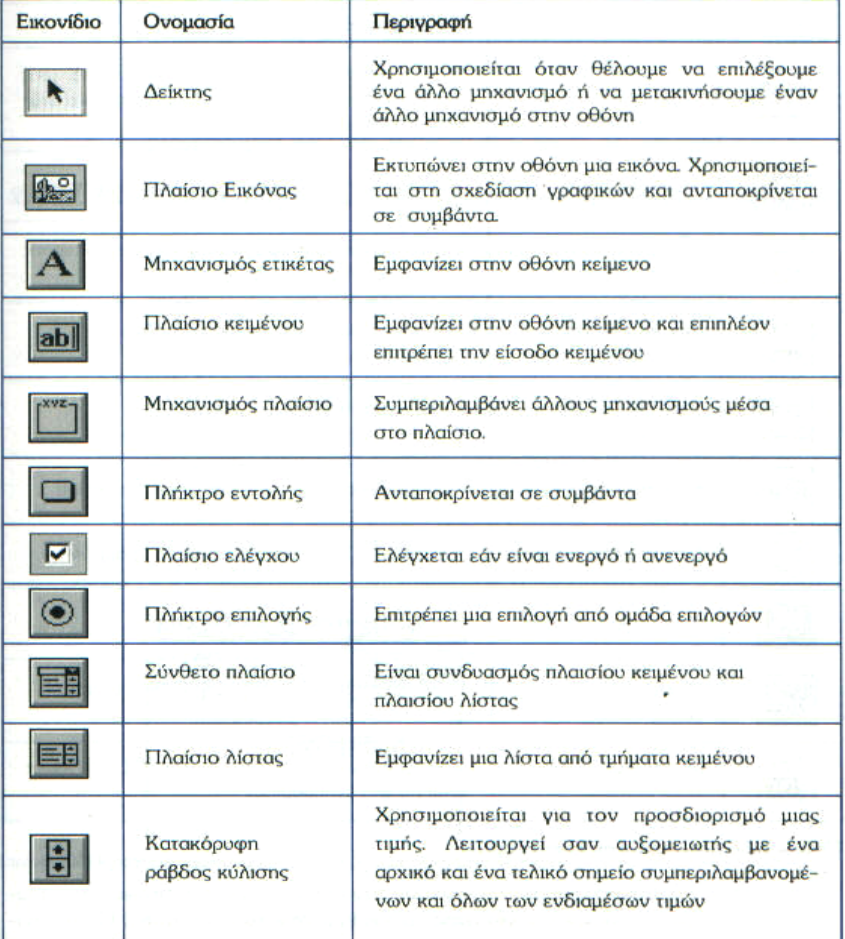

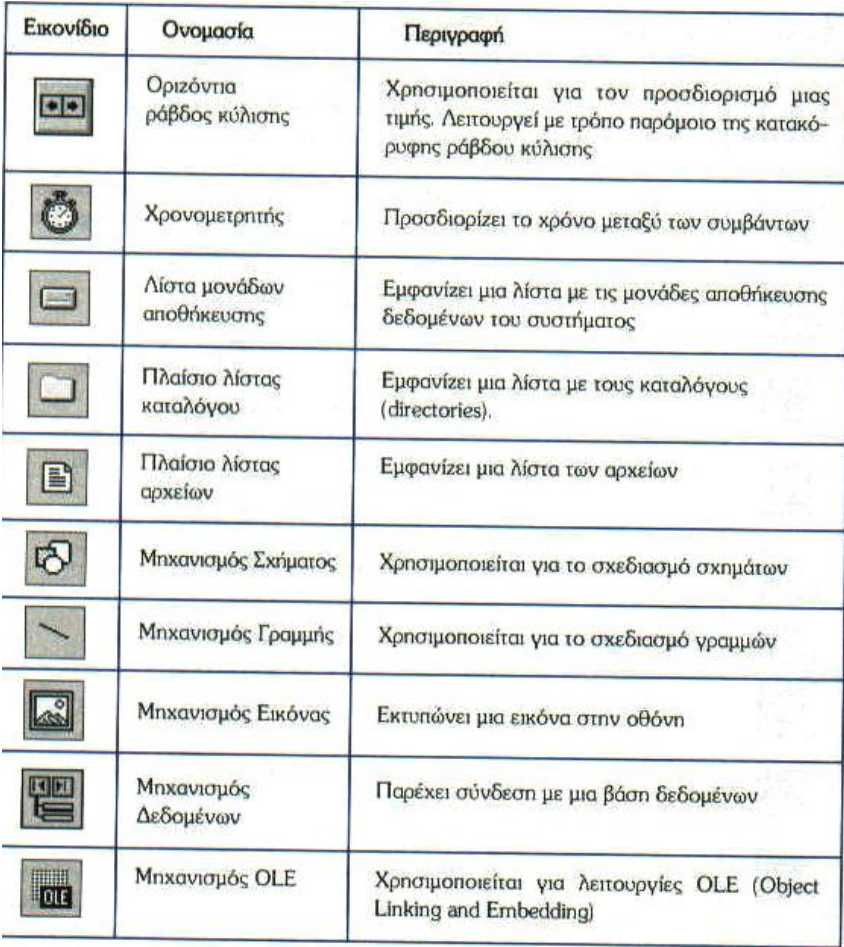

### **Το Παράθυρο της Φόρμας:**

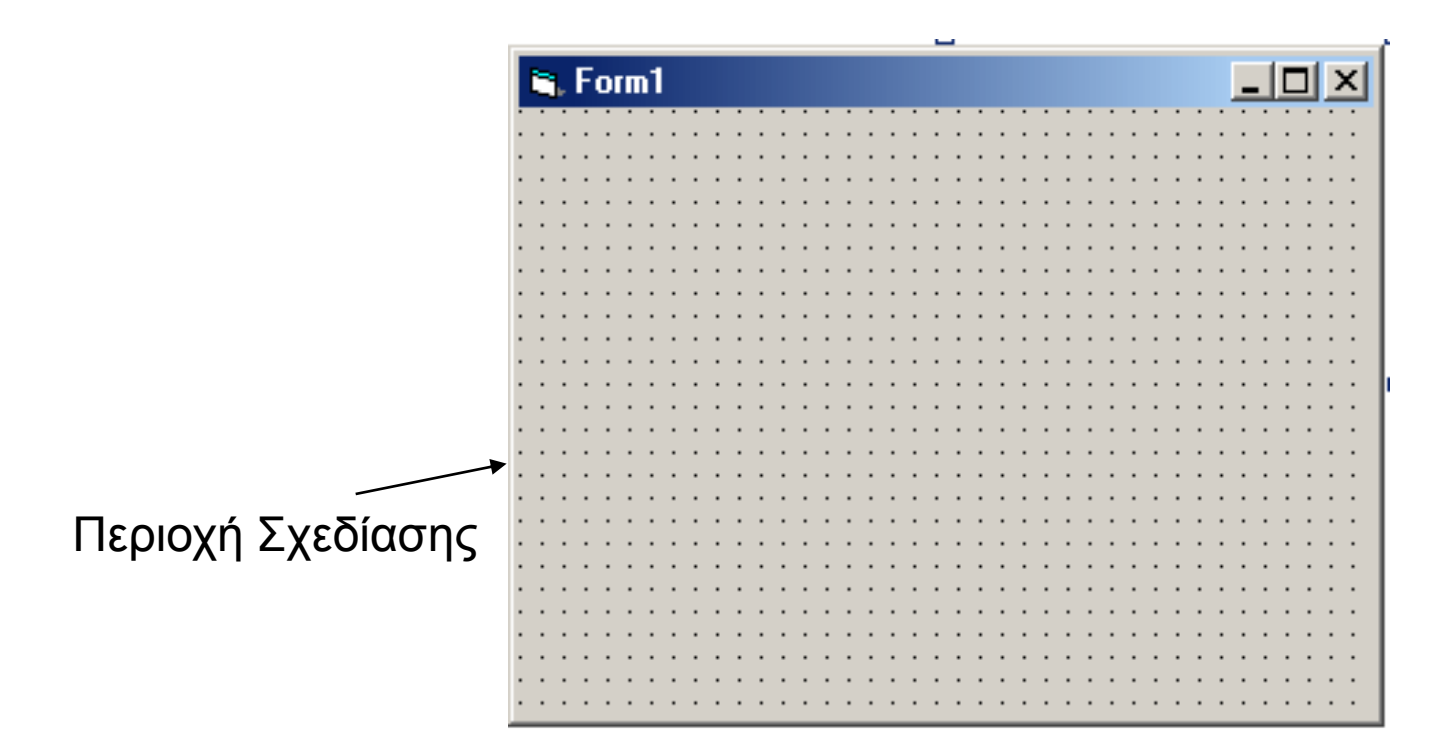

#### **Οι Ιδιότητες του Παραθύρου της Φόρμας:**

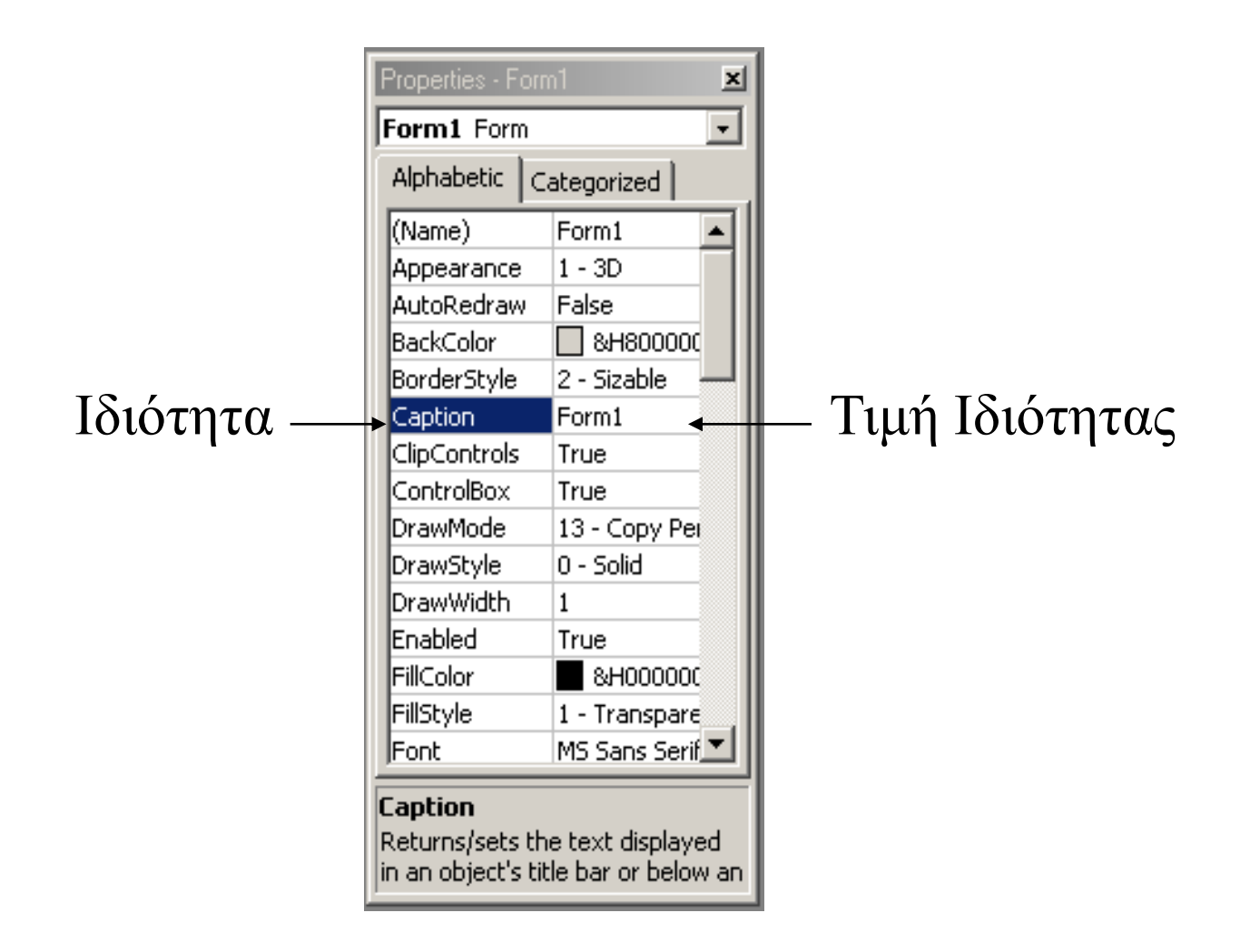

# Παρουσίαση Σχημάτων:

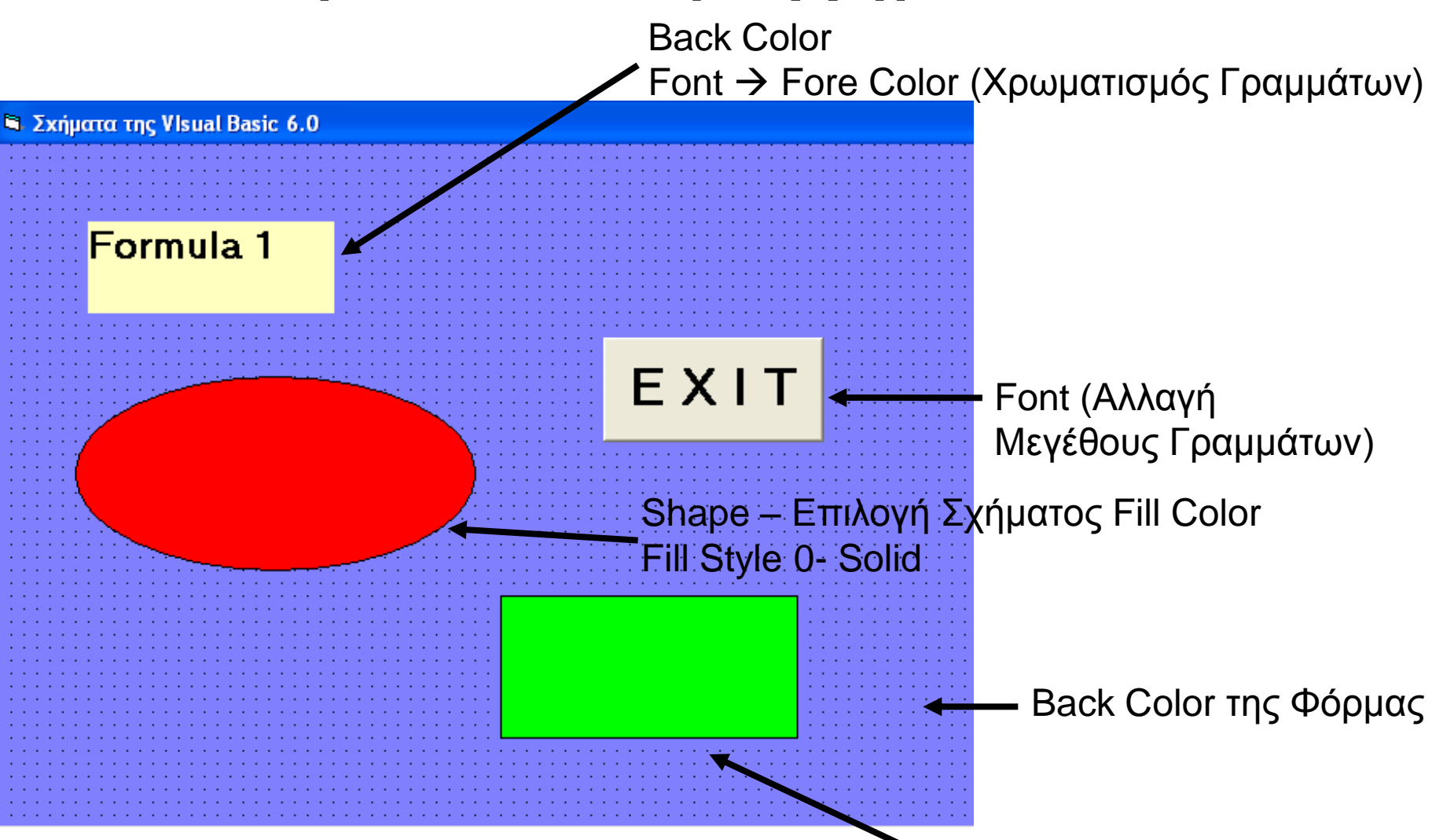

Back Color του σχήματος

# Εκτύπωση Φόρμας:

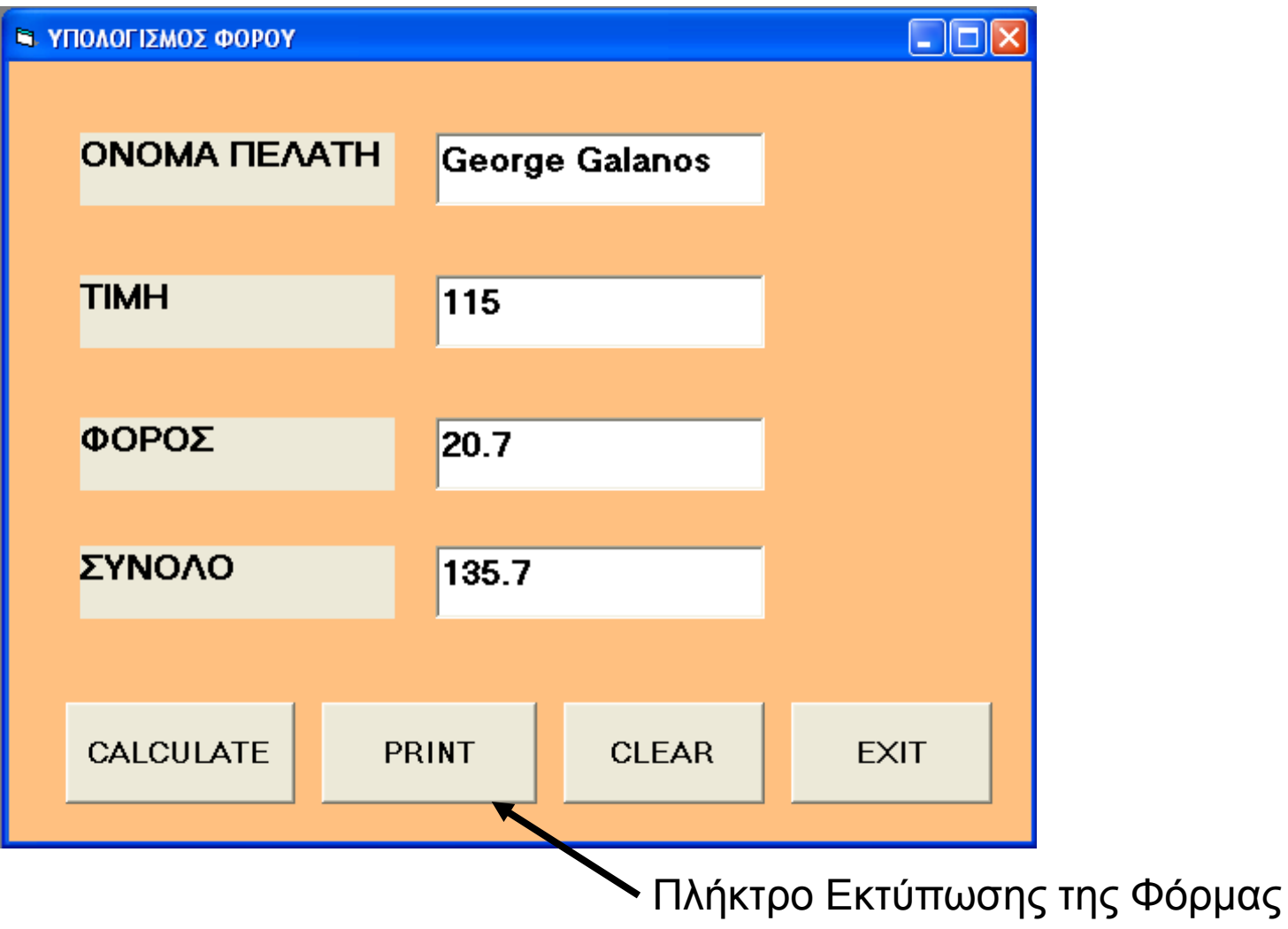

#### **Γενικά Για Τις Μεταβλητές :**

- **Δήλωση Μεταβλητής :**  Dim όνομα μεταβλητής As Τύπος Δεδομένων
- **Είσοδος τιμής σε μεταβλητή :** Όνομα Μεταβλητής = Έκφραση
- **Συνάρτηση :**  Μεταβλητή = Όνομα Συνάρτησης (όρισμα1, όρισμα2...)
- **Σταθερές :**  Const Όνομα Σταθεράς As Τύπος Δεδομένων = Τιμή ή Έκφραση

**Γενικά Για Τις Εντολές :**

**Αντικείμενο.Ιδιότητα=Τιμή**

• **Σύγκριση :**

IF συνθήκη THEN Εντολή-1 ή Εντολές ENDIF

IF συνθήκη THEN εντολή-1 ELSE εντολή-2 ENDIF

SELECT CASE CASE συνθήκη-1 Is true Εντολή-1ή Εντολές CASE συνθήκη-2 Is true Εντολή-2ή Εντολές CASE συνθήκη-3 Is true Εντολή-3ή Εντολές CASE Else Τελευταία Εντολή END SELECT

### **Γενικά Για Τις Εντολές :**

• **Ανακυκλώσεις:**

FOR Μεταβλητή = Αρχική τιμή TO τελική τιμή STEP Βήμα Αλλαγής τιμής

DO WHILE συνθήκη Εντολές LOOP

DO UNTIL συνθήκη Εντολές LOOP

DO Εντολές LOOP UNTIL συνθήκη

### **Προεπιλεγμένα Ονόματα & Προθέματα Μηχανισμών:**

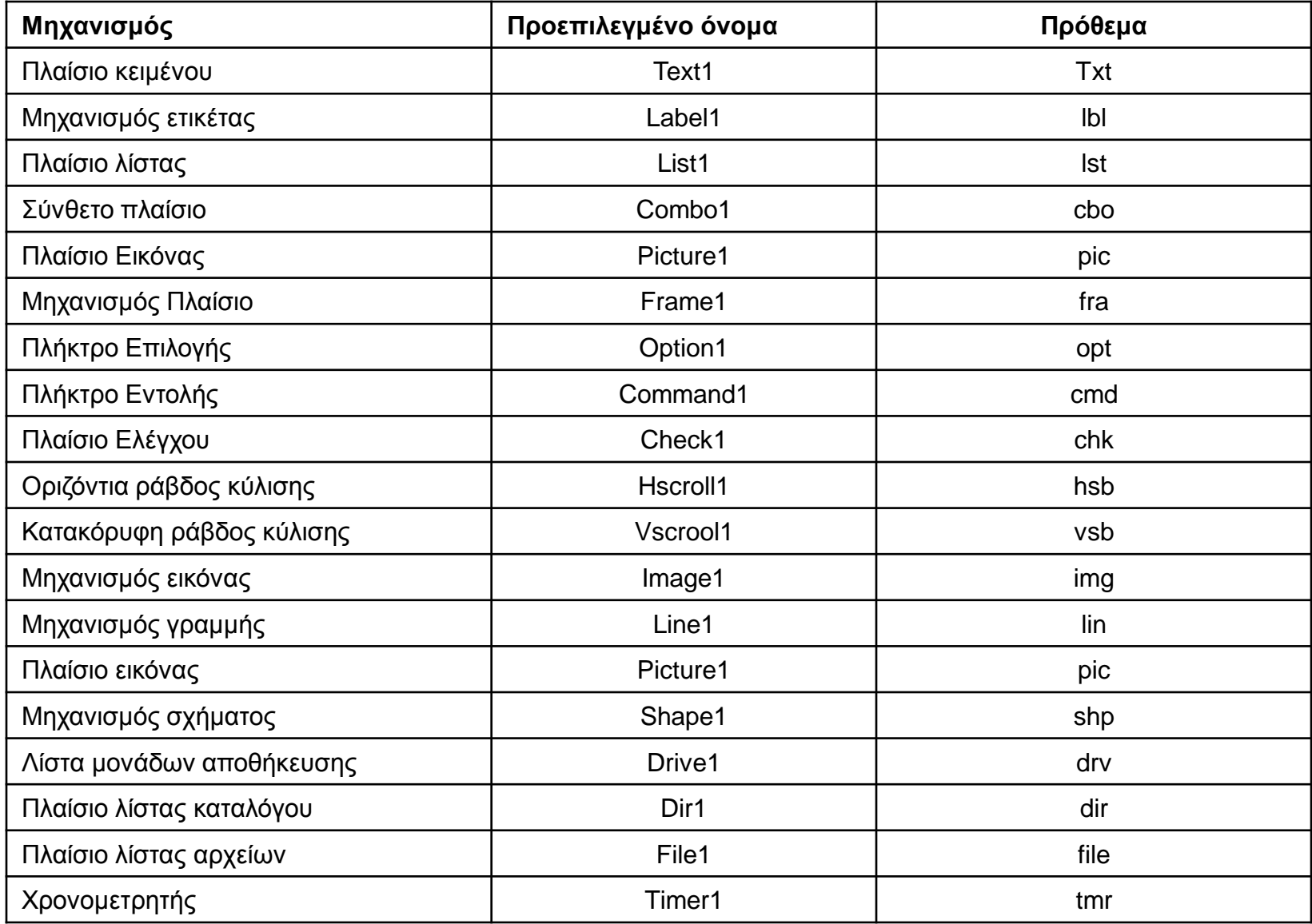

#### **Τύποι Δεδομένων:**

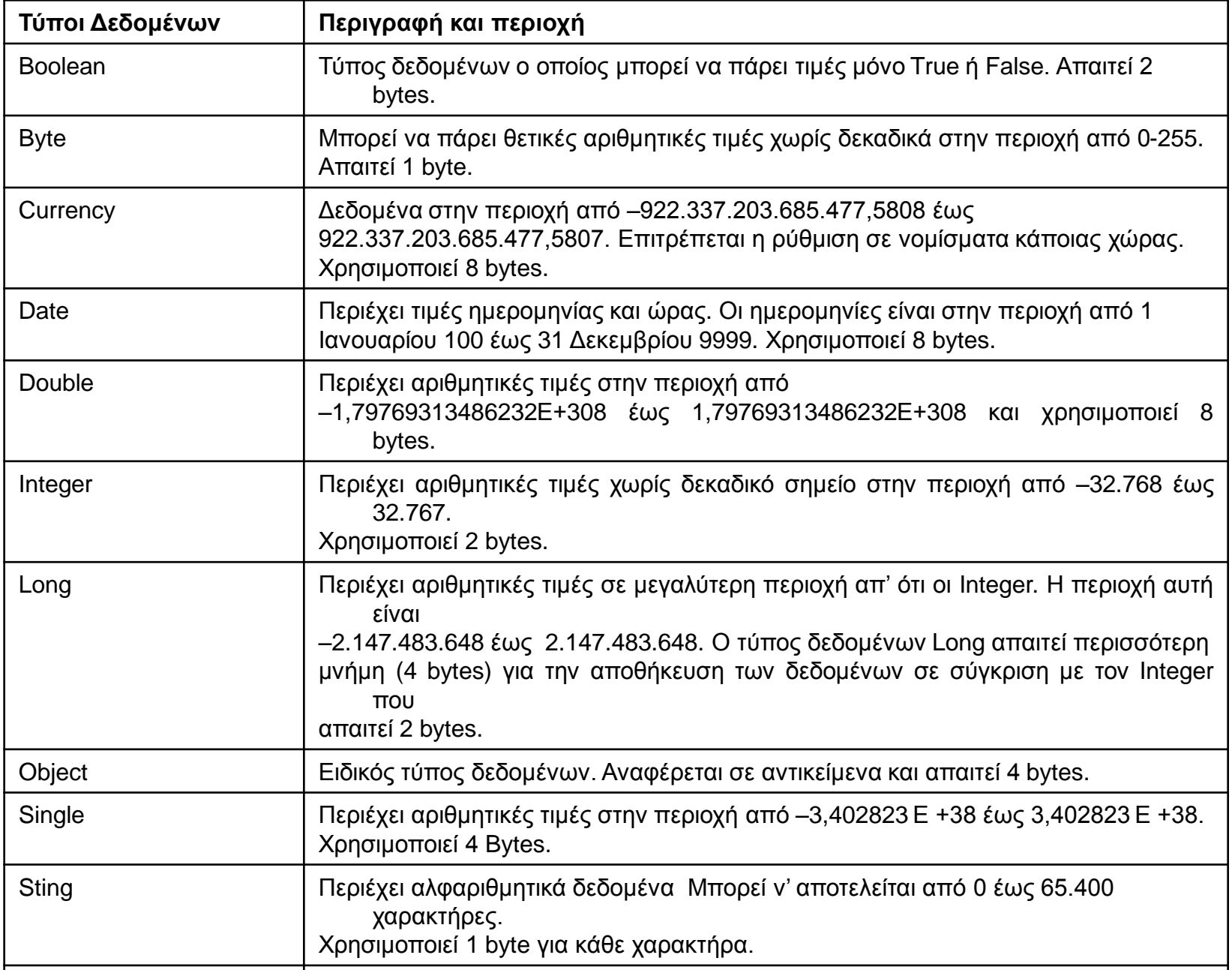

#### **Συνηθισμένα Προθέματα Στα Ονόματα Των Μεταβλητών:**

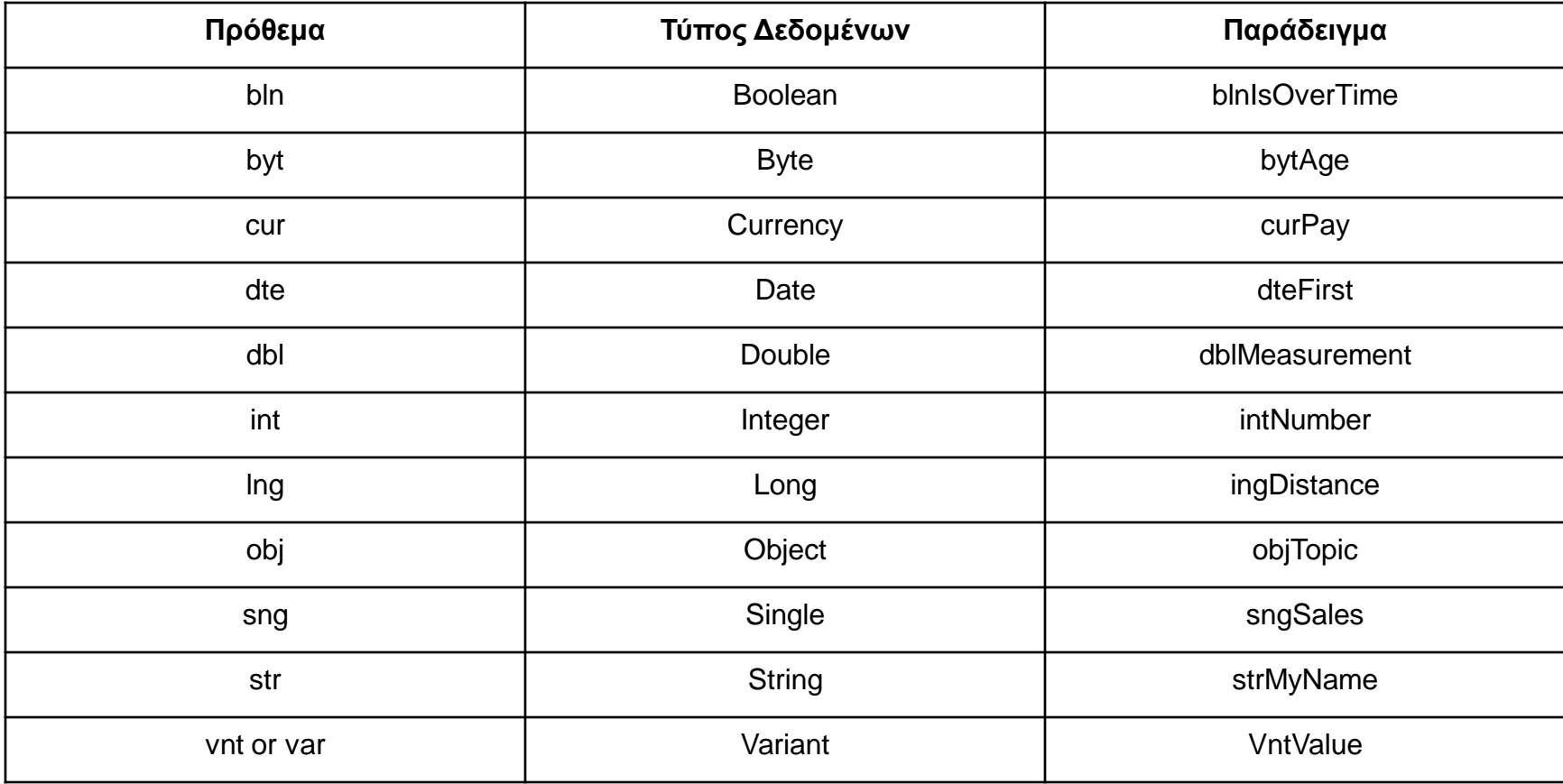

#### **Βασικές Συναρτήσεις:**

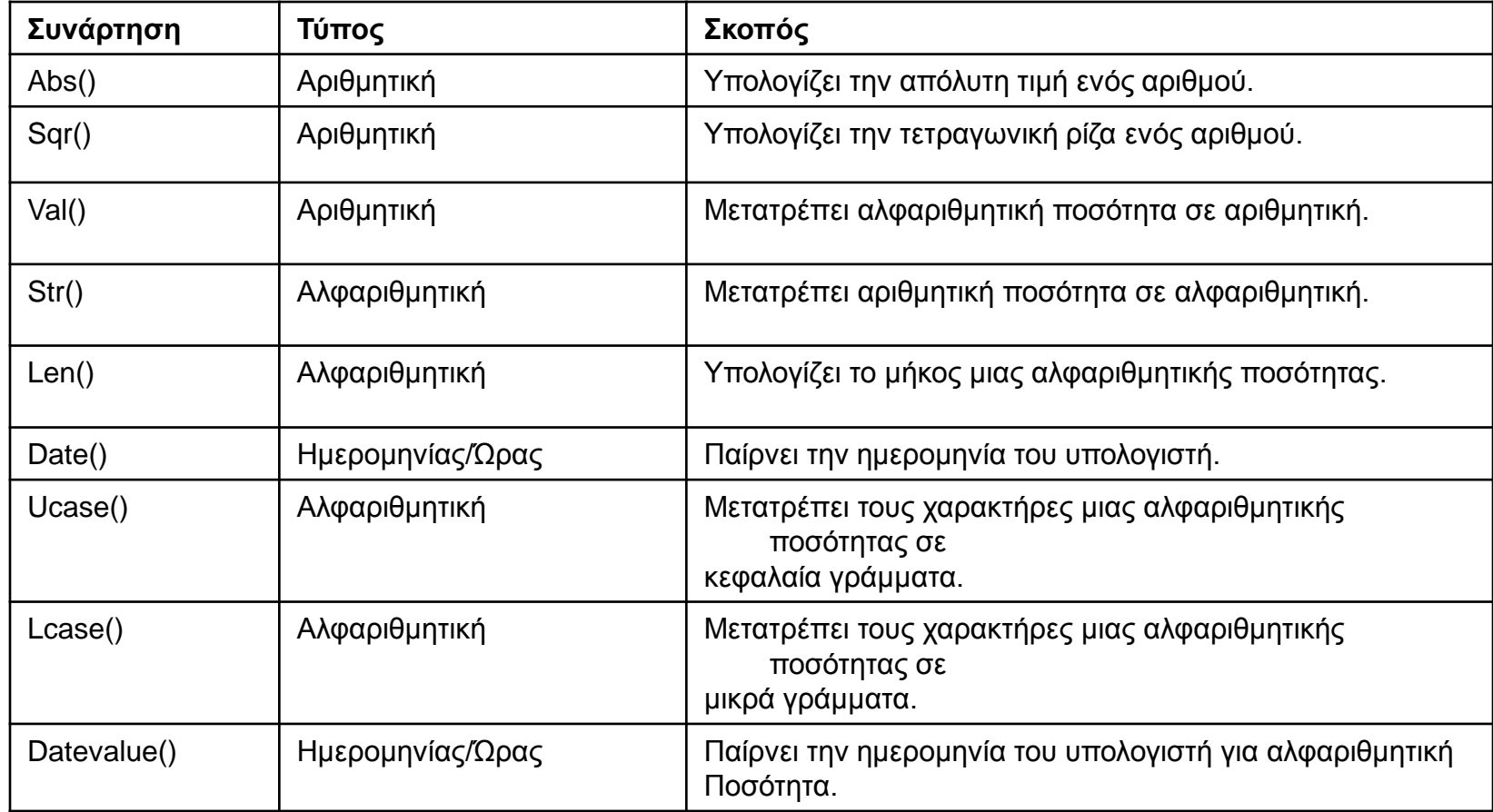

### **Αριθμητικοί Τελεστές:**

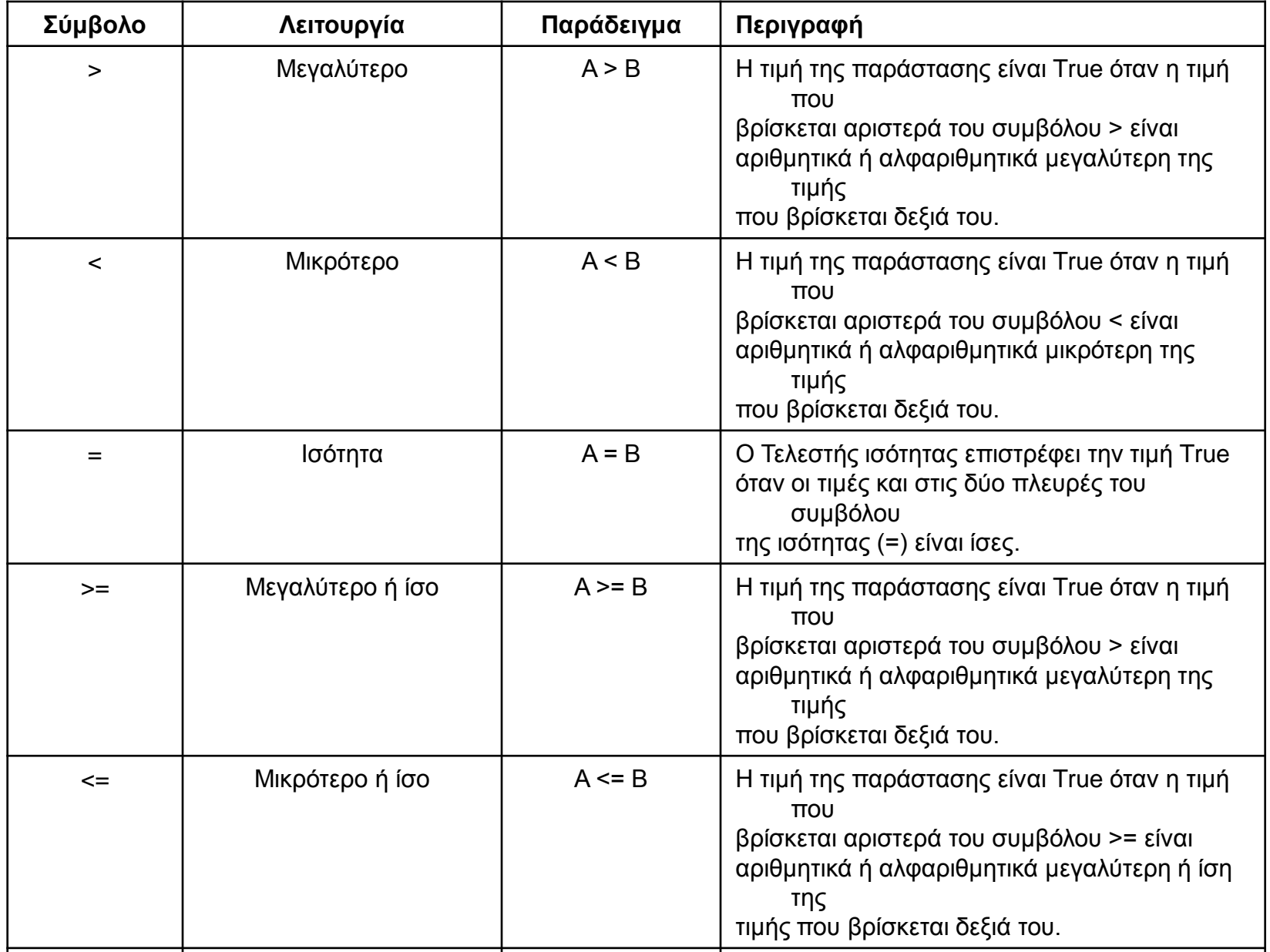

#### **Η Σειρά Εκτέλεσης Των Αριθμητικών Πράξεων:**

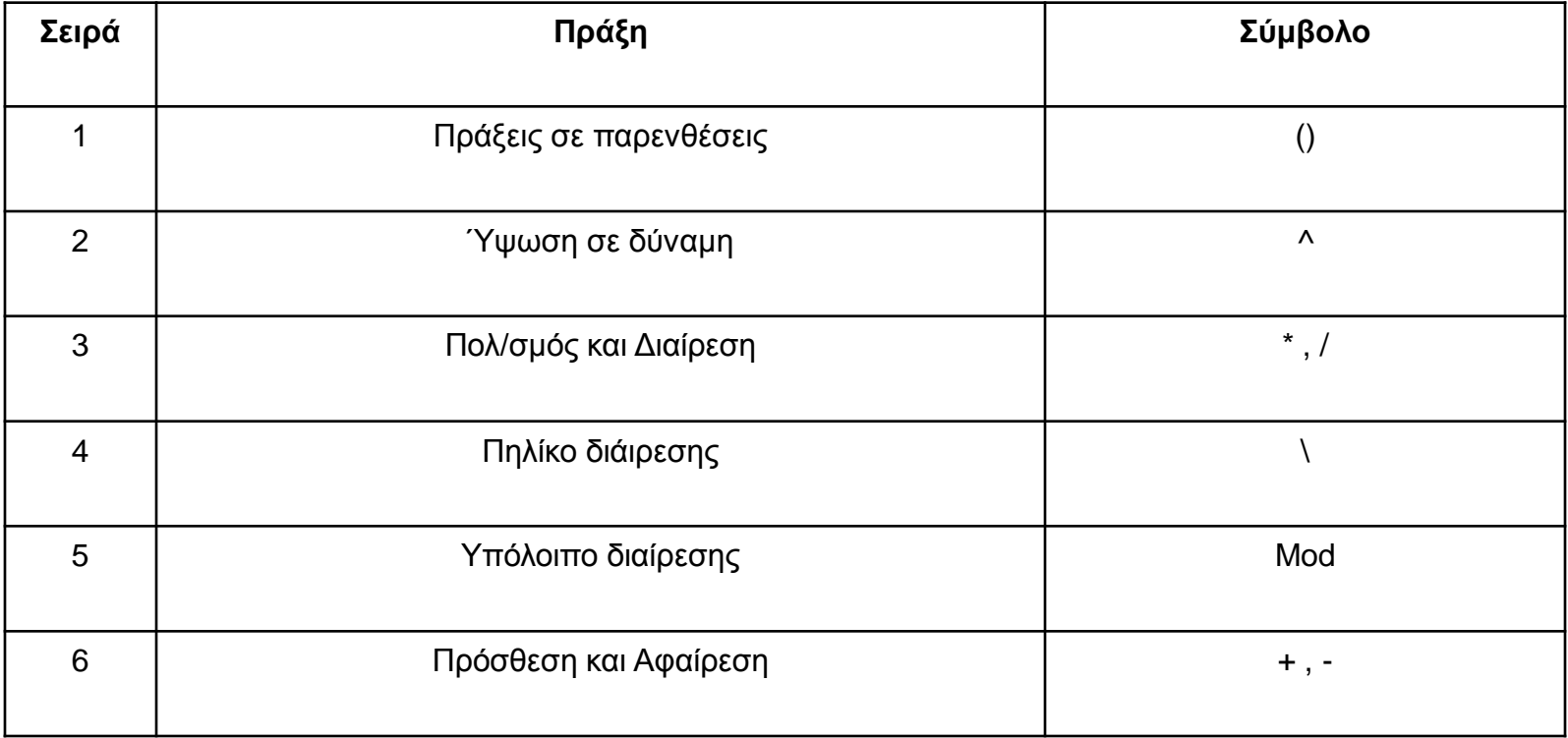

#### **Οι Συναρτήσεις Μετατροπής Των Τύπων Δεδομένων:**

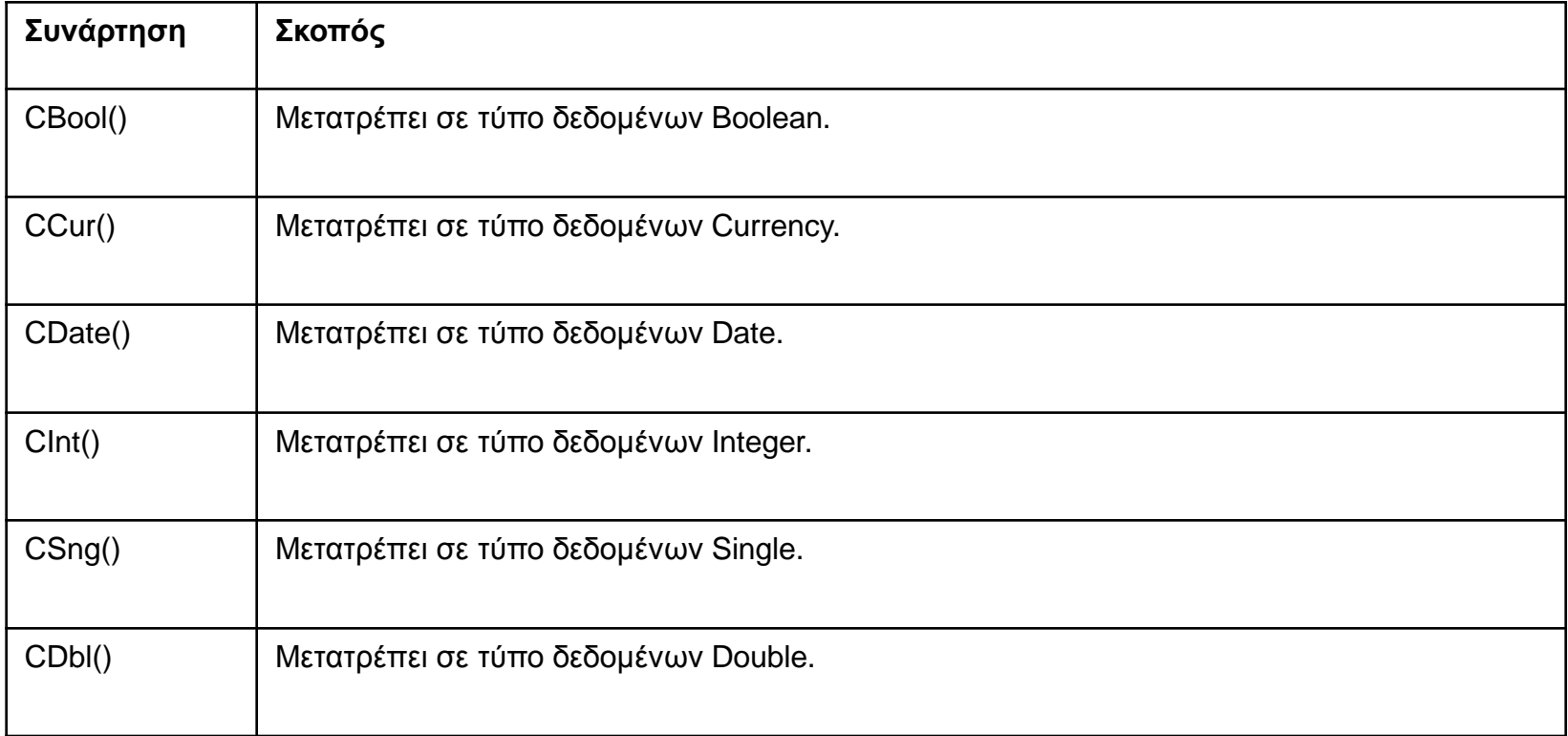

### **Οι Τελεστές Σύγκρισης:**

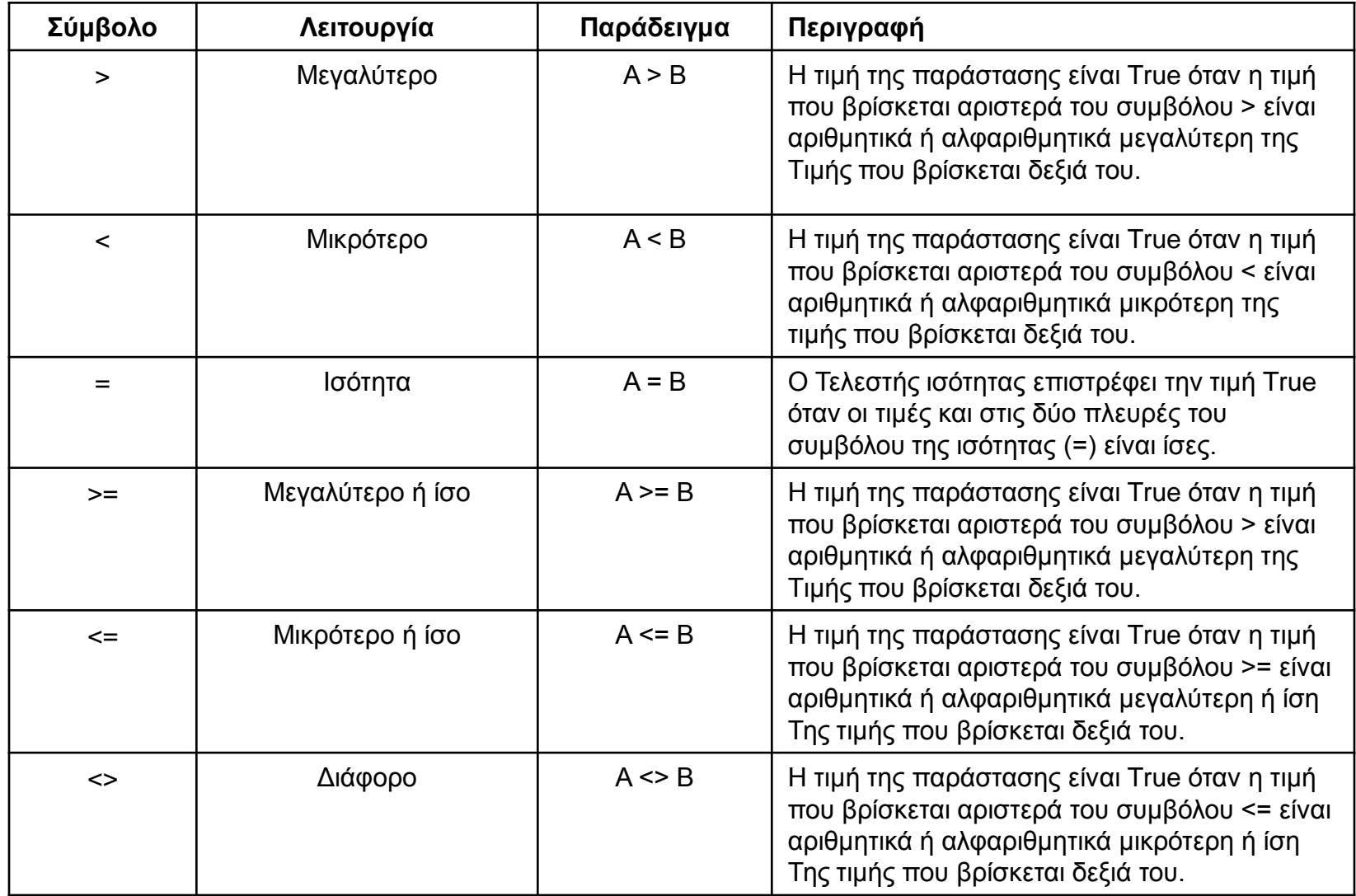

#### **Οι Τελεστές Λογικών Σχέσεων:**

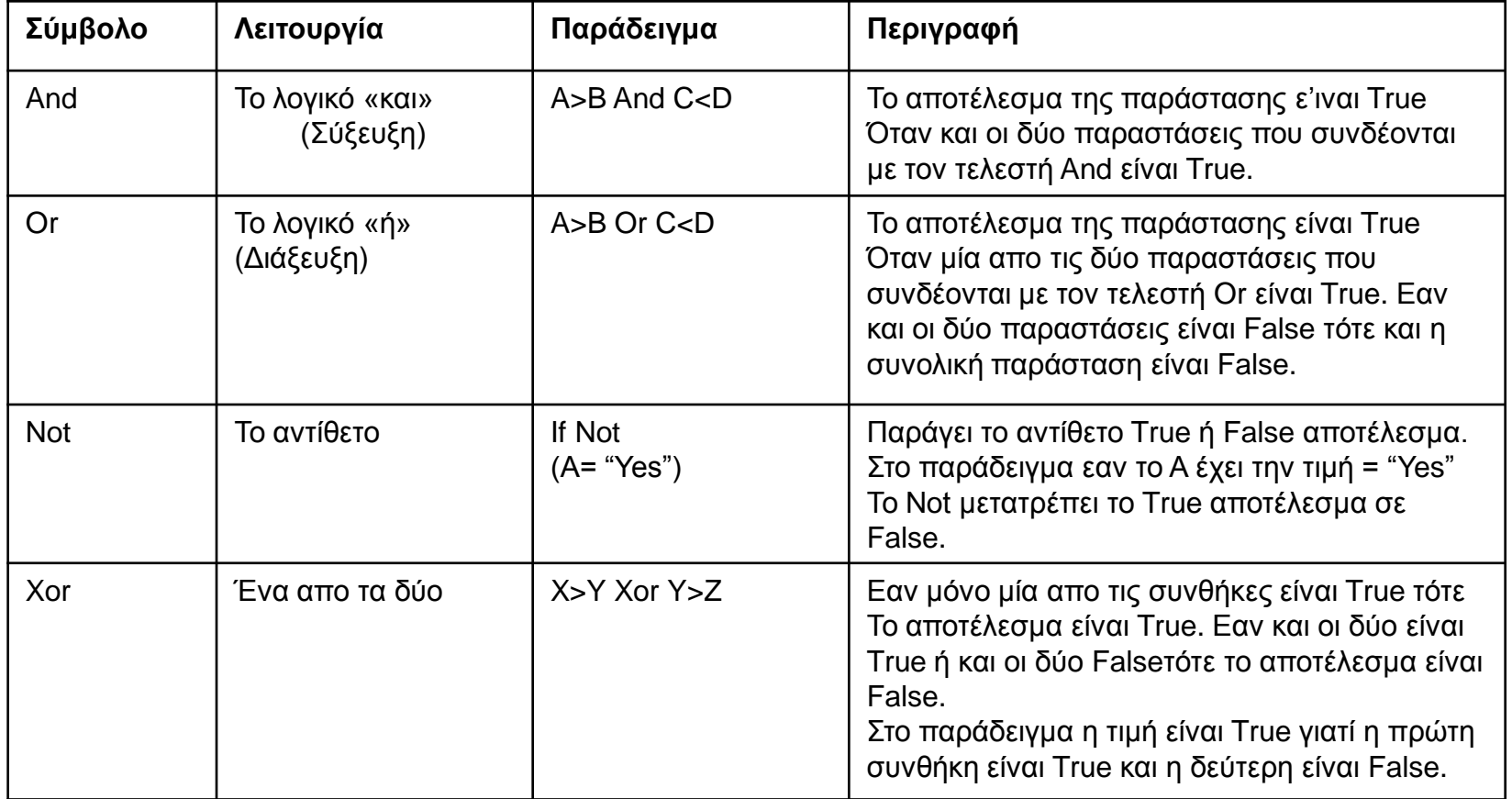

## V i s u a l B a s i c

### Ε ρ γ α σ τ η ρ ι α κ ό Μ έ ρ ο ς

### Ά σ κ η σ η 1η: Το Πρώτο Πρόγραμμα με την VISUAL BASIC

#### **Εκφώνηση:**

Να δημιουργηθεί project στο οποίο:

- Να εμφανίζεται η λέξη "Hello World!" ώς μήνυμα στο επάνω μέρος της οθόνης.
- Η εφαρμογή να σταματά κάνοντας κλικ σ'ένα πλήκτρο εντολής στο κάτω μέρος της οθόνης.

### Δημιουργούμε το περιβάλλον επικοινωνίας το οποίο περιλαμβάνει:

**1 Ετικέτα (Label) 1 Πλήκτρο Εντολής**

**(Command Button)**

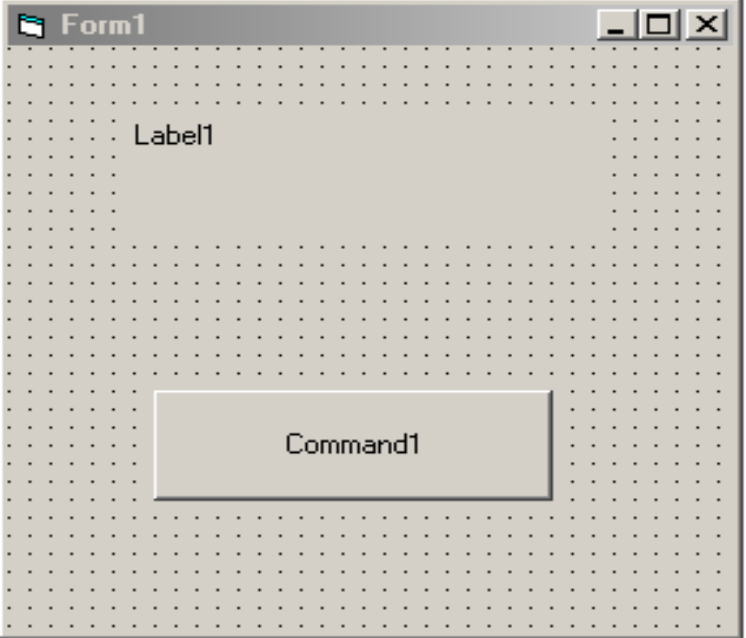

#### **Ε π ί λ υ σ η:**

#### Option Explicit

Private Sub Form\_Load() Label1.Caption = "Hello World!" Command1.Caption = "Exit" End Sub

Private Sub Command1\_Click() End End Sub

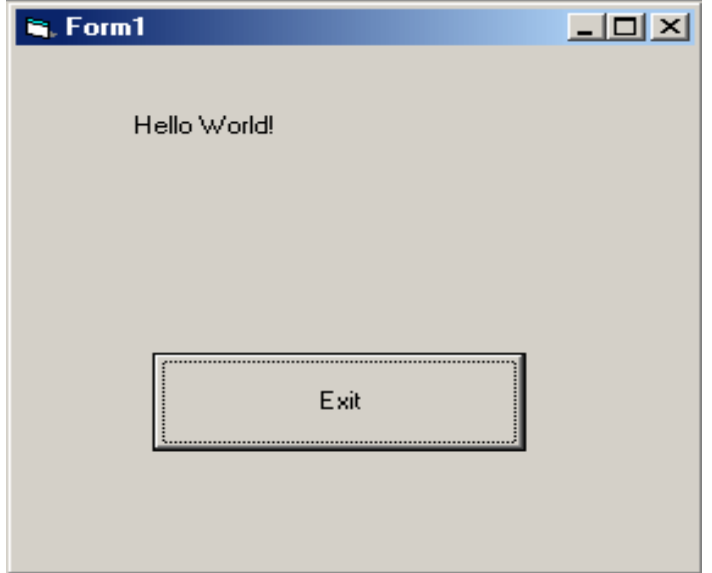

### Ά σ κ η σ η 2η: Φόρμα – Μηχανισμοί – Ιδιότητες

#### **Εκφώνηση:**

Να δημιουργηθεί project στο οποίο πραγματοποιούμε:

- Αλλαγή στις ιδιότητες ενός πλαισίου κειμένου.
- Αλλαγή στις ιδιότητες ενός μηχανισμού σχήματος.
- Αλλαγή στις ιδιότητες ενός σύνθετου πλαισίου.

## Δημιουργούμε το περιβάλλον επικοινωνίας το οποίο περιλαμβάνει:

**1 Πλαίσιο κειμένου (Textbox)**

**3 Πλήκτρα Εντολής (Command Button)**

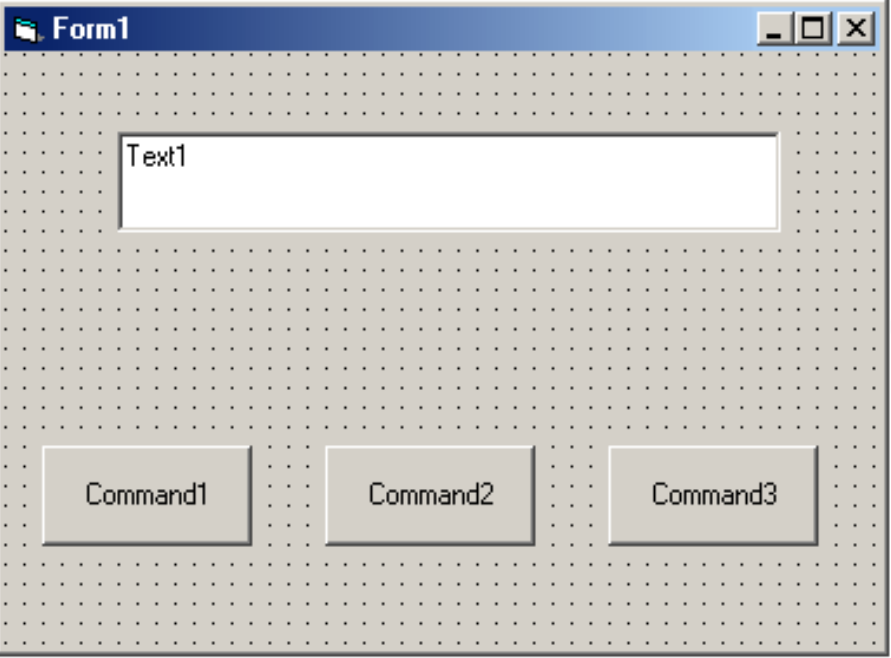

#### **Ε π ί λ υ σ η:**

Option Explicit

Private Sub Command1\_Click() Text1.Text = "The Changed Text Box" End Sub

Private Sub Command2\_Click()  $Text1.Text = "$ End Sub

Private Sub Command3\_Click() End End Sub

Private Sub Form\_Load() Command1.Caption = "Change" Command2.Caption = "Clear" Command3.Caption = "Exit" Text1.Text = "This is a new Text" End Sub

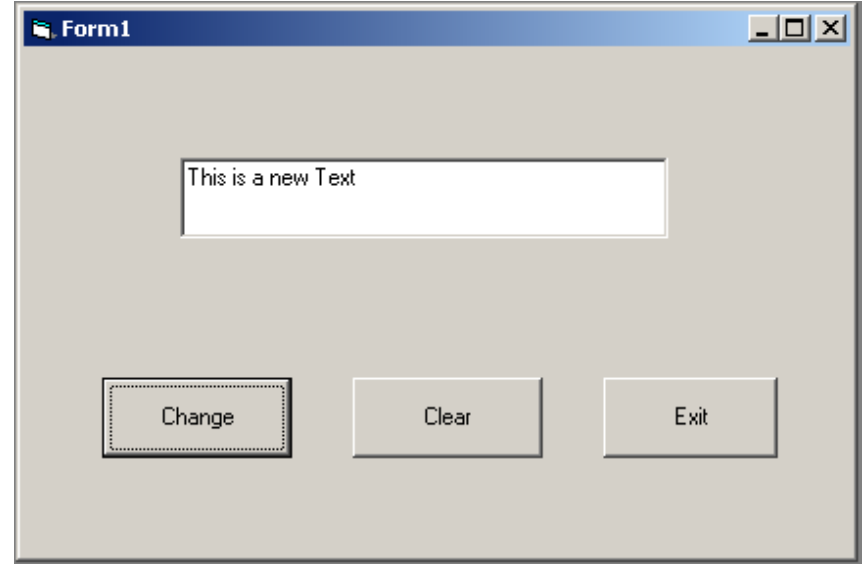

#### **Ε π ί λ υ σ η:**

Option Explicit

Private Sub Command1\_Click() With Text1 .Height = 1100 .Width = 3000 .Text = "The Changed Text Box" .FontBold = True End With End Sub

Private Sub Command2\_Click()  $Text1.Text = "$ End Sub

```
Private Sub Command3_Click()
End
End Sub
```
Private Sub Form\_Load() Command1.Caption = "Change" Command2.Caption = "Clear" Command3.Caption = "Exit" Text1.Text = "This is a new Text" End Sub

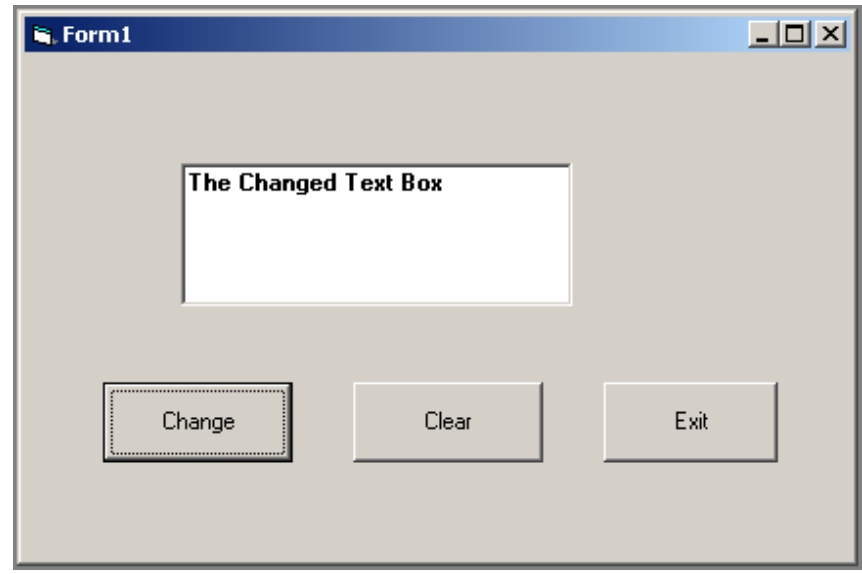

## Δημιουργούμε το περιβάλλον επικοινωνίας το οποίο περιλαμβάνει:

**1 Μηχανισμό Σχήματος (Shape) 2 Πλήκτρα εντολής (Command Button)**

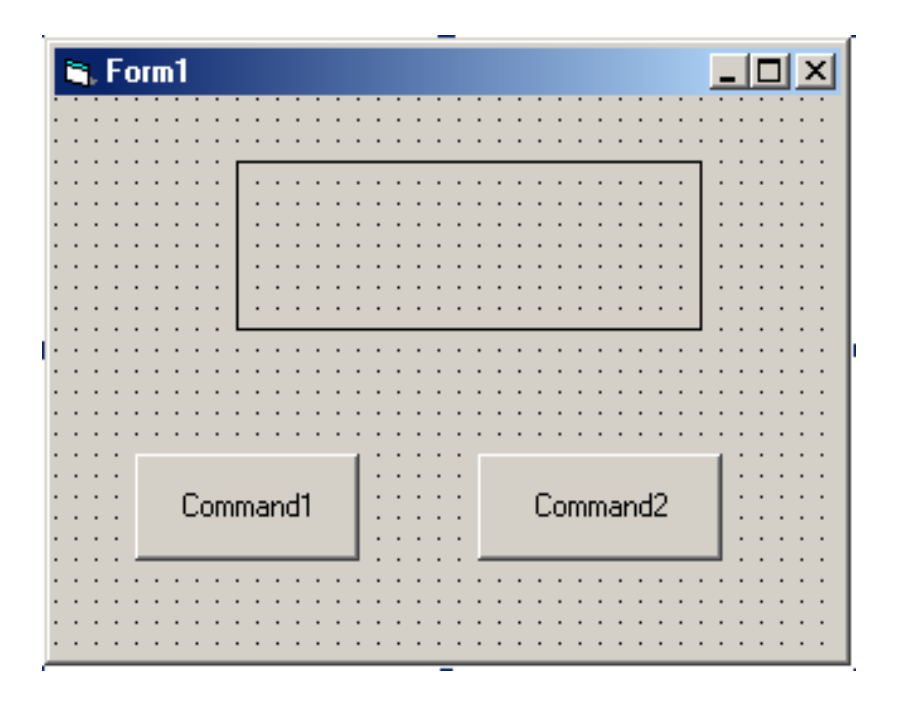

#### **Ε π ί λ υ σ η:**

Option Explicit

Private Sub Command1\_Click()  $Shape1.Shape = 0$ Shape1.FillColor = vbRed  $Shape1.Width = 2000$  $Shape1.Height =  $1000$$ End Sub

Private Sub Command2\_Click() End End Sub

Private Sub Form\_Load() Command1.Caption = "Change" Command2.Caption = "Exit"  $Shape1.Shape = 2$ End Sub

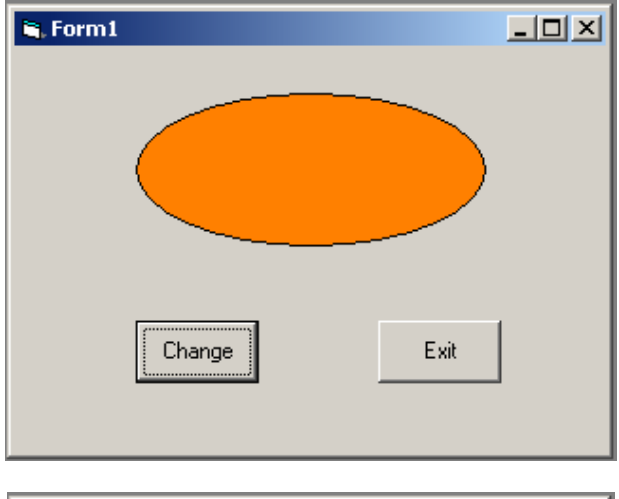

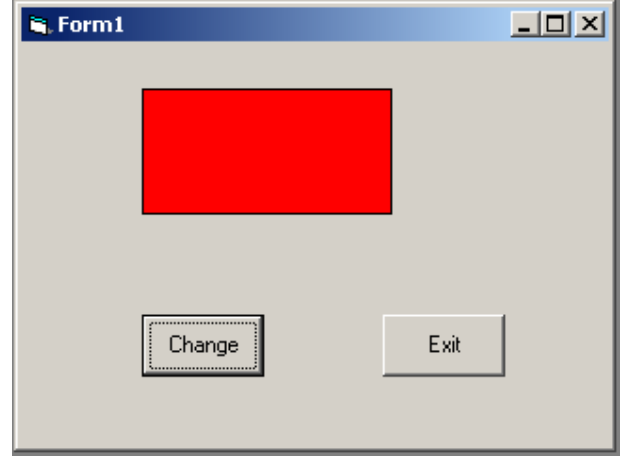

## Δημιουργούμε το περιβάλλον επικοινωνίας το οποίο περιλαμβάνει:

#### **1 Σύνθετο Πλαίσιο (Combo Box)**

**1 Πλήκτρο Εντολής (Command Button)**

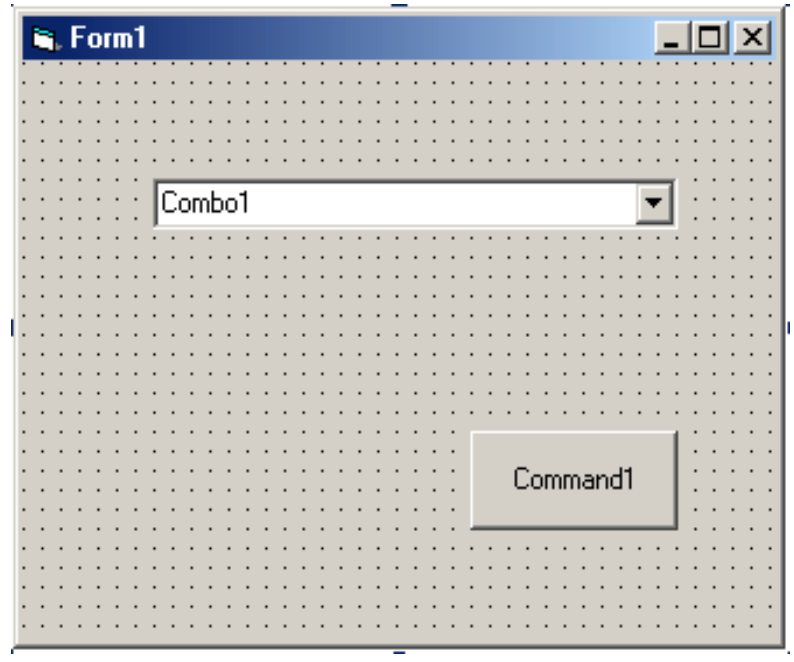

### **Ε π ί λ υ σ η:**

Option Explicit

Private Sub Combo1\_Change() Combo1.AddItem "Maria" Combo1.AddItem "Nikos" Combo1.AddItem "George" Combo1.AddItem "Chris" End Sub

Private Sub Command1\_Click() End End Sub

Private Sub Form\_Load() Command1.Caption = "Exit"  $Combo1. Text = "$ End Sub

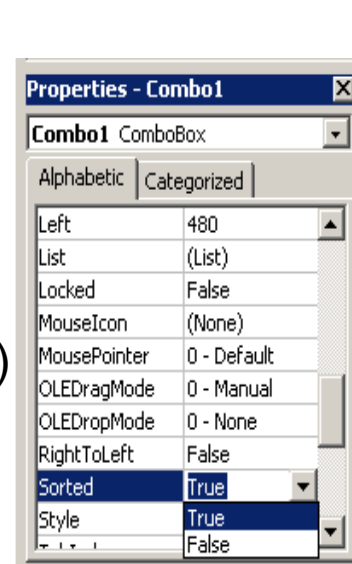

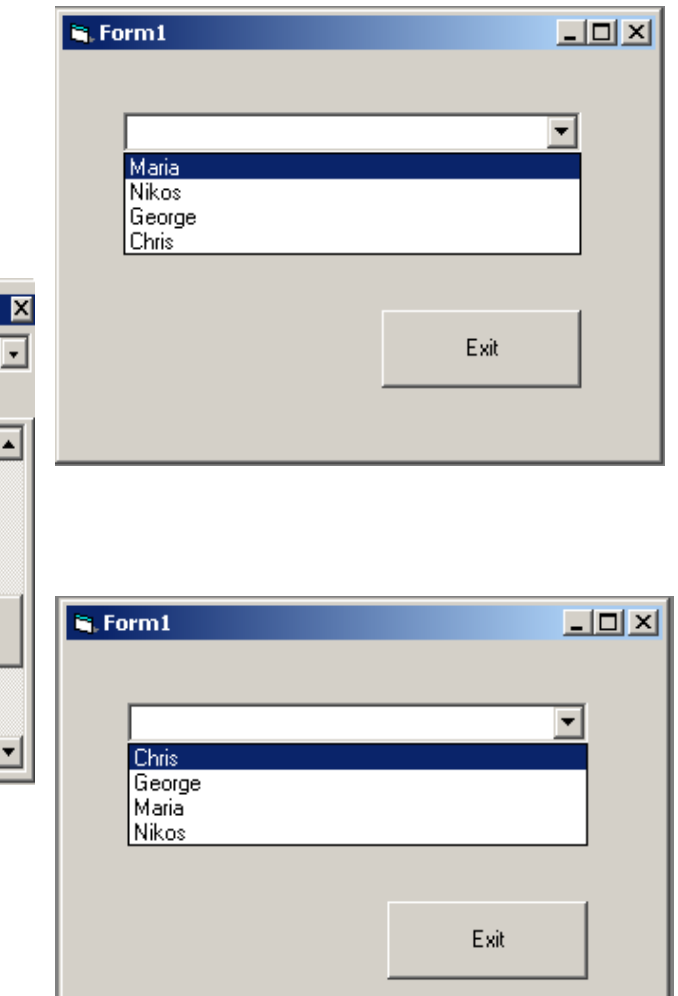

### Ά σ κ η σ η 3η: Μεταβλητές, Σταθερές, Αριθμητικοί Υπολογισμοί, Συναρτήσεις Μετατροπής

### **Εκφώνηση:**

Να δημιουργηθεί project στο οποίο εισάγουμε σε πλαίσια κειμένου:

- Τις μικτές αποδοχές ενός υπαλλήλου.
- Τις κρατήσεις του.
- Ζητούνται να υπολογιστούν οι καθαρές αποδοχές του υπαλλήλου.

### Δημιουργούμε το περιβάλλον επικοινωνίας το οποίο περιλαμβάνει:

**3 Ετικέτες (Label)**

**3 Πλαίσια Κειμένου (Text Βox)**

**2 Πλήκτρα Εντολής**

**(Command Button)**

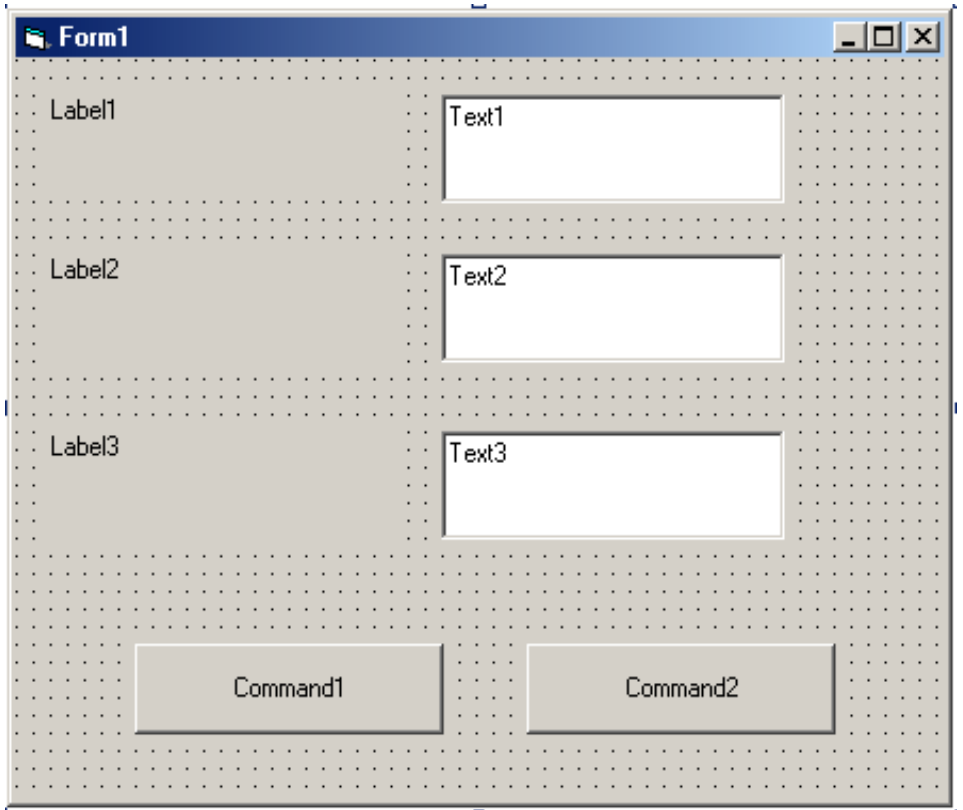

#### **Ε π ί λ υ σ η:**

Option Explicit

Private Sub Command1\_Click() Dim miktes As Currency Dim kratisis As Currency Dim kathares As Currency miktes = Text1 Text kratisis = Text2.Text miktes = Val(miktes) kratisis = Val(kratisis) kathares = miktes - kratisis Text3.Text = Str(kathares) End Sub

```
Private Sub Command2_Click()
Text1.Text = "Text2Text = "Text3.Text = "End Sub
```
Private Sub Form\_Load() Label1.Caption = «Μικτές Αποδοχές» Label2.Caption = «Κρατήσεις» Label3.Caption = «Καθαρές Αποδοχές»  $Text1.Text = "$  $Text2.Text = "$ Text $3.Text = "$ Command1.Caption = "Calculate" Command2.Caption = "Clear" End Sub

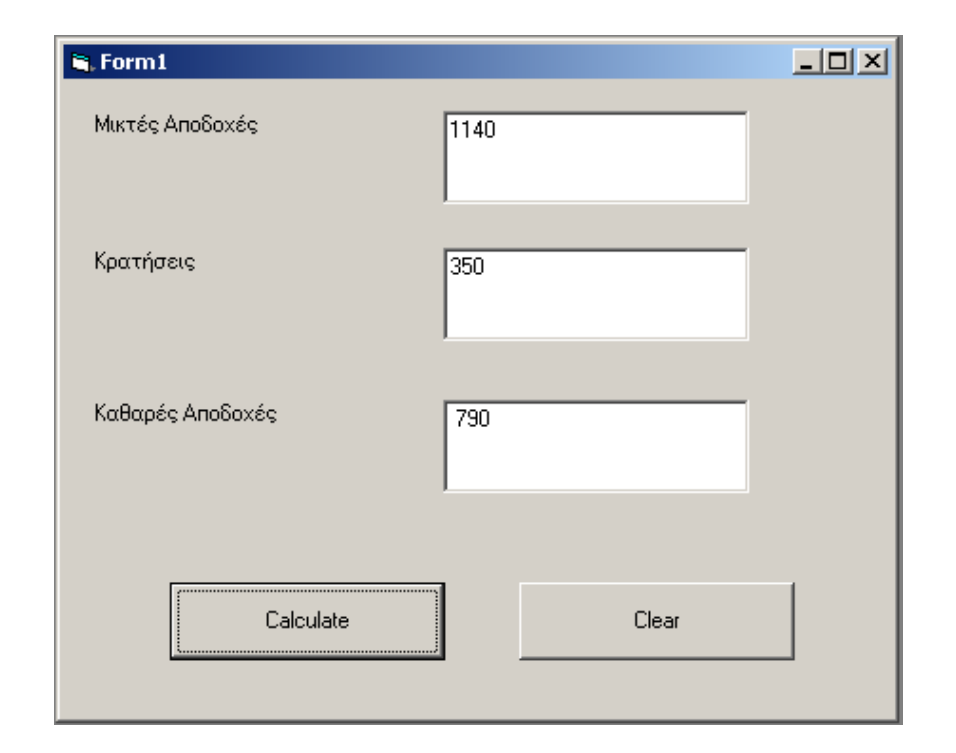

# Ά σ κ η σ η 4η:

Μεταβλητές, Σταθερές, Αριθμητικοί Υπολογισμοί, Συναρτήσεις Μετατροπής

### **Εκφώνηση:**

Να δημιουργηθεί project στο οποίο εισάγουμε σε πλαίσια κειμένου:

- Το όνομα πελάτη.
- Την τιμή του προϊόντος.
- Ζητείται να υπολογιστεί ο φόρος (ΦΠΑ) που αντιστοιχεί στο συγκεκριμένο προϊόν καθώς και η συνολική του αξία. Ο φόρος (ΦΠΑ) υπολογίζεται μ' ένα σταθερό συντελεστή πάνω στην τιμή του προϊόντος.

### Δημιουργούμε το περιβάλλον επικοινωνίας το οποίο περιλαμβάνει:

**4 Ετικέτες (Label) 4 Πλαίσια Κειμένου (Text Box) 4 Πλήκτρα Εντολής (Command Button)**

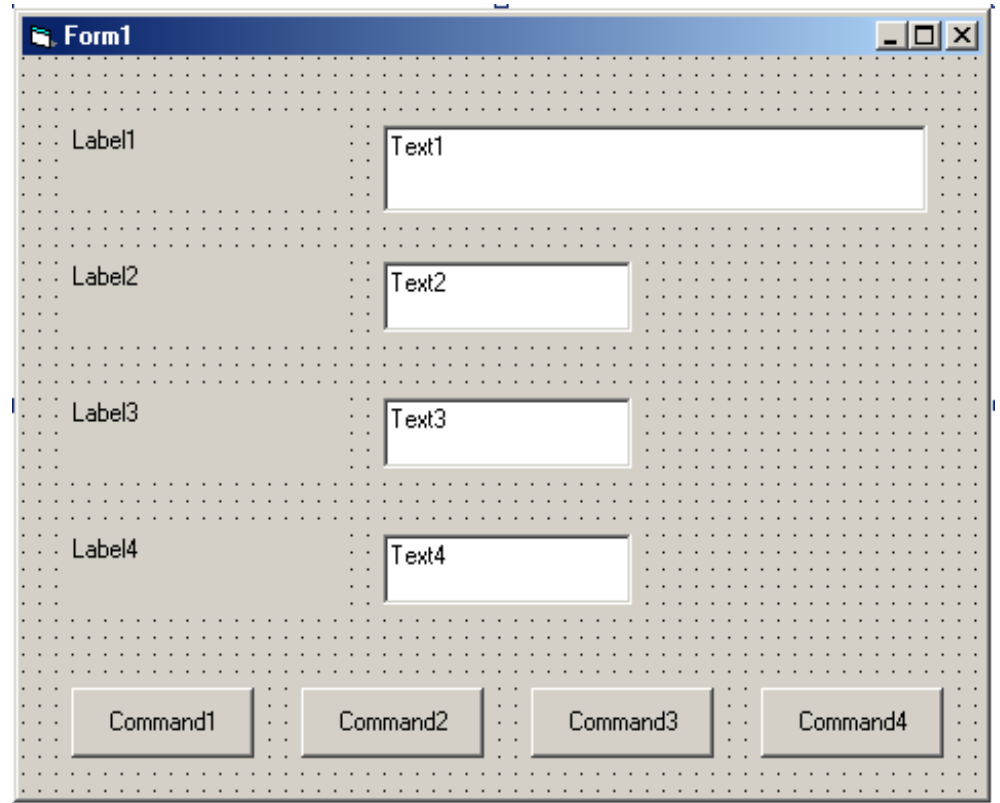

### **Ε π ί λ υ σ η:** Option Explicit

Private Sub Form\_Load()

Label2.Caption = «Τιμή» Label3.Caption = «Φόρος» Label4.Caption = «Σύνολο»

 $Text1.Text = "$  $Text2.Text = "$  $Text3.Text =  $""$$  $Text4.Text =  $""$$ 

End Sub

Label1.Caption = «Ονομα Πελάτη»

Command1.Caption = "Calculate" Command2.Caption = "Print" Command3.Caption = "Clear" Command4.Caption = "Exit"

Private Sub Command1\_Click() Const syntelestis As Single = 0.18 Dim timi As Currency Dim foros As Currency Dim synolo As Currency Dim onoma As String onoma = Text1.Text timi = CCur(Text2.Text) foros = timi \* syntelestis  $synolo = \text{timi} + \text{foros}$  $Text3.Text = Str(foros)$ Text4.Text = Str(synolo) End Sub

Private Sub Command2\_Click() Form1.PrintForm End Sub

```
Private Sub Command3_Click()
Text1.Text = "Text2.Text = "Text3.Text = "Text4.Text = <math>""</math>Text1.SetFocus
End Sub
```

```
Private Sub Command4_Click()
End
End Sub
```
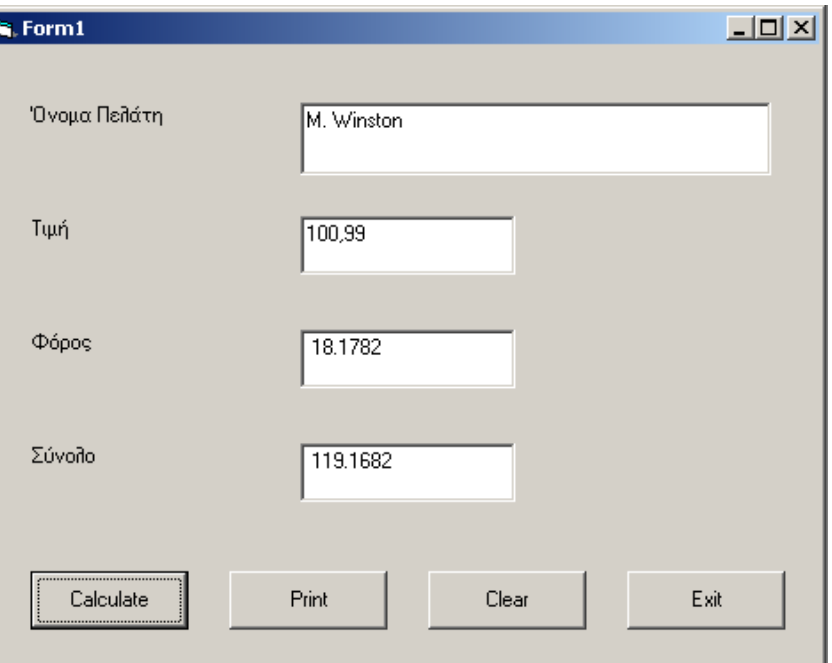

### Ά σ κ η σ η 5η: Συγκρίσεις (IF – THEN ELSE ΚΑΙ SELECT CASE)

### **Εκφώνηση:**

Να δημιουργηθεί project για την πληρωμή φόρου ανάλογα με το ύψος του εισοδήματος:

- Για εισόδημα έως 3000 € δεν καταβάλλεται κανένας φόρος.
- Για εισόδημα έως 6000 € καταβάλλεται φόρος 15%.
- Για εισόδημα έως 9000 € καταβάλλεται φόρος 15% για τα πρώτα 6000 € και 25% για το υπόλοιπο ποσό.
- Για εισόδημα έως 15000 € καταβάλλεται φόρος 15% για τα πρώτα 6000, 25% για το 3000 και 35% για το υπόλοιπο ποσό.
- Για εισόδημα μεγαλύτερο των 15000 € καταβάλλεται φόρος 15% για τα πρώτα 6000, 25% για τα 3000, 35% για τα 6000 και το υπόλοιπο ποσό φορολογείται με ποσοστό 45%.

## Δημιουργούμε το περιβάλλον επικοινωνίας το οποίο περιλαμβάνει:

**4 Ετικέτες (Label)**

**3 Πλαίσια Κειμένου (Text Box)**

**3 Πλήκτρα Εντολής (Command Button)**

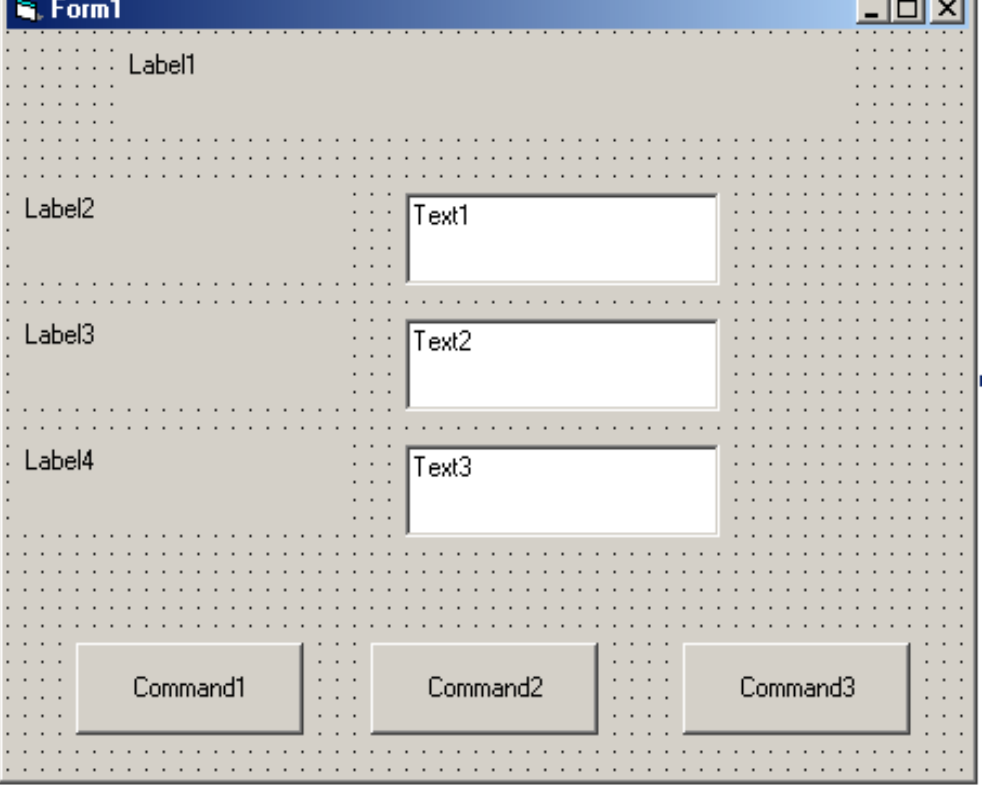

#### Option Explicit

Private Sub Command1\_Click() Dim onoma As String Dim eisodima As Currency Dim foros As Currency onoma = Text1.Text eisodima = CCur(Text2.Text) If eisodima <= 3000 Then  $foros = 0$ ElseIf eisodima <= 6000 Then foros = eisodima \* 0.15 ElseIf eisodima <= 9000 Then foros = 450 + (eisodima - 6000) \* 0.25 ElseIf eisodima <= 15000 Then foros = 1200 + (eisodima - 9000) \* 0.35 Else foros = 3300 + (eisodima - 15000) \* 0.45 End If Text3.Text = Str(foros) End Sub

```
Private Sub Command2_Click()
Text1.Text = "Text2.Text = "Text3.Text = "End Sub
```

```
Private Sub Command3_Click()
End
End Sub
```
### **Ε π ί λ υ σ η:**

Private Sub Command3\_Click() End End Sub

Private Sub Form\_Load() Label1.Caption = «Πληρωμή Φόρων» Label2.Caption = «Ονομα» Label3.Caption = «Εισόδημα» Label4.Caption = «Φόρος»  $Text1.Text = "$  $Text2.Text = "$  $Text3.Text = "$ Command1.Caption = "Calculate" Command2.Caption = "Clear" Command3.Caption = "Exit" End Sub

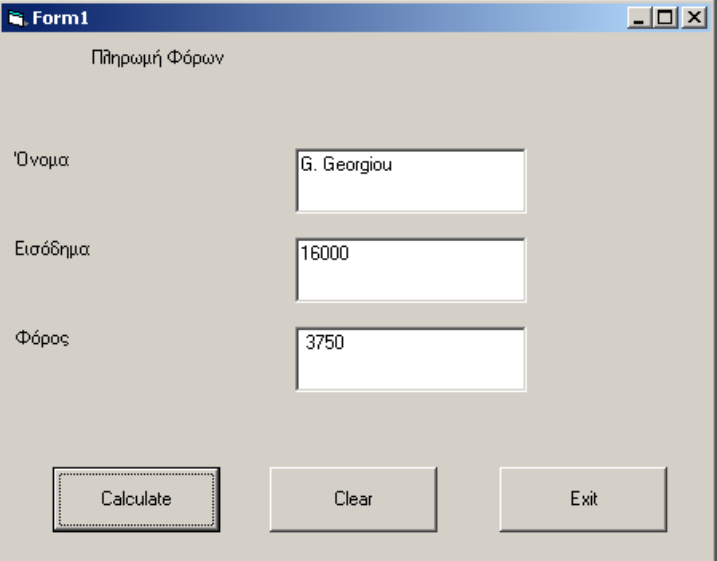

## Ά σ κ η σ η 6η:

Συγκρίσεις (SELECT CASE ΚΑΙ ΜΗΧΑΝΙΣΜΟΣ ΡΑΒΔΩΝ ΚΥΛΙΣΗΣ)

### **Εκφώνηση:**

Να δημιουργηθεί project στο οποίο χρησιμοποιούμε:

- Μια ράβδο κύλισης για να ελέγχουμε τα όρια της θερμοκρασίας.
- Σαν μέγιστη τιμή τοποθετούμε τον αριθμό (50).
- Σαν ελάχιστη τιμή τοποθετούμε τον αριθμό (-10).
- Τοποθετείται ένα πλαίσιο κειμένου στο οποίο εμφανίζονται οι διαδοχικές τιμές της θερμοκρασίας καθώς μετακινούμε το δείκτη της ράβδου.
- Τέλος, τοποθετούμε ένα δεύτερο πλαίσιο ετικέτας για την εκτύπωση του μηνύματος.

### Δημιουργούμε το περιβάλλον επικοινωνίας το οποίο περιλαμβάνει:

**2 Ετικέτες (Label) 1 Πλαίσιο Κειμένου (Text Box) 1 Πλήκτρο Εντολής (Command Button) 1 Οριζόντια Ράβδο Κύλισης (HScroll Bar)**

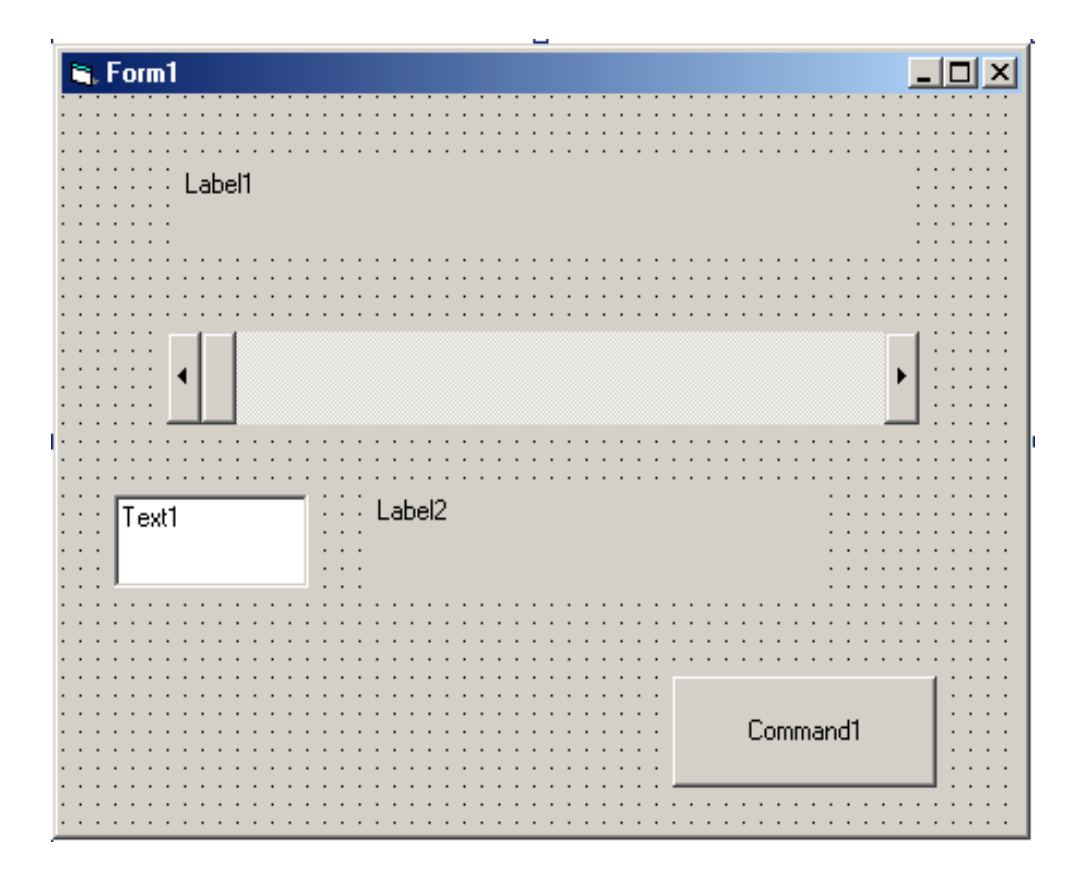

#### **Ε π ί λ υ σ η:**

Option Explicit

Private Sub Command1\_Click() End End Sub

Private Sub Form\_Load() Dim value As Integer Command1.Caption = "Exit"  $Text1.Text = "$ Label1.Caption = «Τιμές Θερμοκρασίας» Label2.Caption = «Εμφάνιση Μηνύματος Θερμοκρασίας» End Sub

Private Sub HScroll1\_Change() Text1.Text = HScroll1.value Select Case HScroll1.value Case Is  $\geq$  = 30 Label2.Caption = "Temperature is high" Case Is  $\ge$  = 18 Label2.Caption = "Temperature is OK" Case Is  $>= 5$ Label2.Caption = "Temperature is low" Case Else Label2.Caption = "Temperature is very low" End Select End Sub

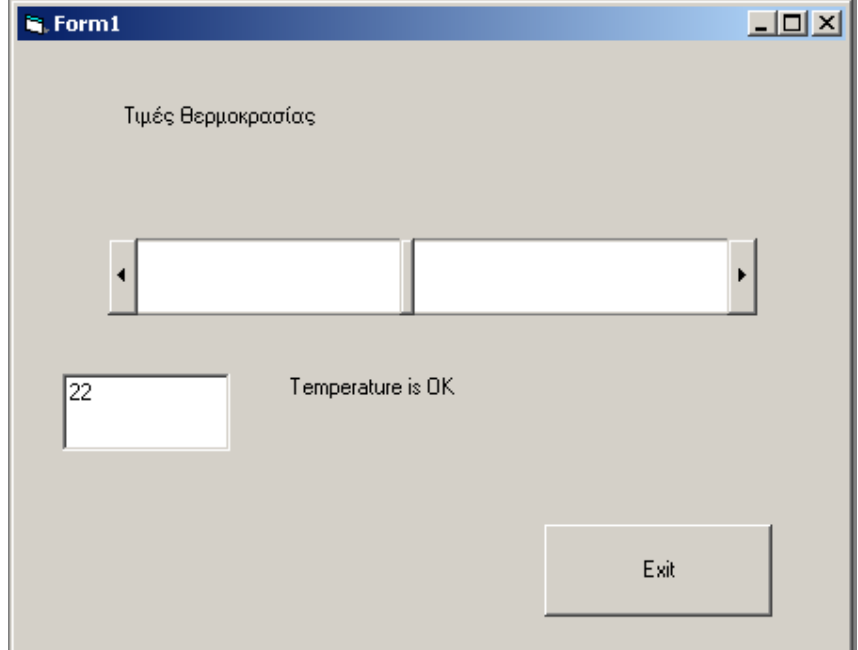

### Ά σ κ η σ η 7η:

Ανακυκλώσεις οδηγούμενες απο συμβάντα, αθροιστές, μετρητές, συνάρτηση Input Box(), Συμβάν Form\_Load

### **Εκφώνηση:**

Να δημιουργηθεί project στο οποίο εισάγουμε:

- Ακέραιους αριθμούς.
- Υπολογίζουμε το άθροισμα τους καθώς και το σύνολό τους χρησιμοποιώντας ανακύκλωση οδηγούμενη απο συμβάντα.
- Ο Αθροιστής και ο μετρητής των τιμών υπολογίζονται με το κλικ ενός πλήκτρου εντολής.

### Δημιουργούμε το περιβάλλον επικοινωνίας το οποίο περιλαμβάνει:

**3 Ετικέτες (Label) 3 Πλαίσια Κειμένου (Text Box) 1 Πλαίσιο Λίστας (List Box) 3 Πλήκτρα Εντολής (Command Button)**

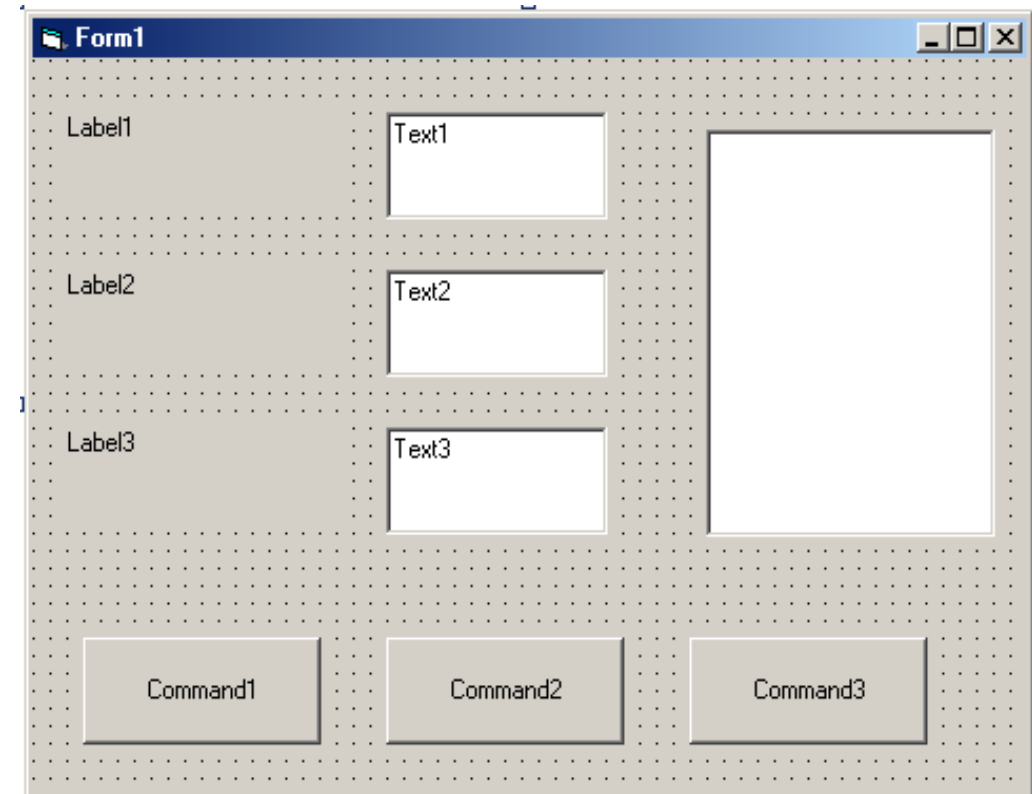

#### **Ε π ί λ υ σ η:**

Private Sub Form\_Load()

Label1.Caption = «ΑΡΙΘΜΟΣ» Label2.Caption = «ΜΕΤΡΗΤΗΣ» Label3.Caption = «ΑΘΡΟΙΣΤΗΣ»

Command1.Caption = "Calculate" Command2.Caption = "Clear" Command3.Caption = "Exit"

 $sum = 0$  $m$ etr =  $0$ 

End Sub

 $Text1.Text = "$  $Text2$   $Text = "$  $Text3.Text = "$ 

Option Explicit Dim metr As Integer Dim sum As Integer Private Sub Command1\_Click() Dim value As Integer value = CInt(Text1.Text)  $m$ etr =  $m$ etr + 1  $sum = sum + value$  $Text2.Text = Str(metr)$  $Text3.Text = Str(sum)$ List1.AddItem Str(value)  $Text1.Text = "$ Text1.SetFocus End Sub

```
Private Sub Command2_Click()
Text1.Text = "Text2.Text = "Text3.Text = <sup>III</sup>List1.Clear
End Sub
```

```
Private Sub Command3_Click()
End
End Sub
```

```
-|-|\times|is, Form1
  ΑΡΙΘΜΟΣ
                                                                                    10\overline{20}\frac{30}{20}<br>10
   ΜΕΤΡΗΤΗΣ
                                                                                    10<sup>10</sup>6
  ΑΘΡΟΙΣΤΗΣ
                                            100
              Calculate
                                                      Clear
                                                                                             Exit
```
### Ά σ κ η σ η 8η:

Πλαίσιο Λίστας, Σύνθετο Πλαίσιο, MsgBox(), Συμβάν Form\_Load(), μέθοδος AddItem, μέθοδος RemoveItem, ιδιότητα ListIndex

### **Εκφώνηση:**

Να δημιουργηθεί project τιμολόγησης στο οποίο εισάγουμε:

- Το όνομα ενός πελάτη.
- Το ποσό του τιμολογίου του.
- Ζητείται να υπολογιστεί ο (ΦΠΑ) καθώς και το συνολικό ποσό του τιμολογίου.
- Τα ποσοστά του (ΦΠΑ) τα λαμβάνουμε απο ένα πλαίσιο λίστας.
- Επιπλέον για τα ονόματα των πελατών χρησιμοποιύμε ένα δεύτερο πλαίσιο λίστας.

### Δημιουργούμε το περιβάλλον επικοινωνίας το οποίο περιλαμβάνει:

**6 Ετικέτες (Label) 4 Πλαίσια Κειμένου (Text Box) 1 Σύνθετο Πλαίσιο (Combo Box) 1 Πλαίσιο Λίστας (List Box) 5 Πλήκτρα Εντολής (Command Button)**

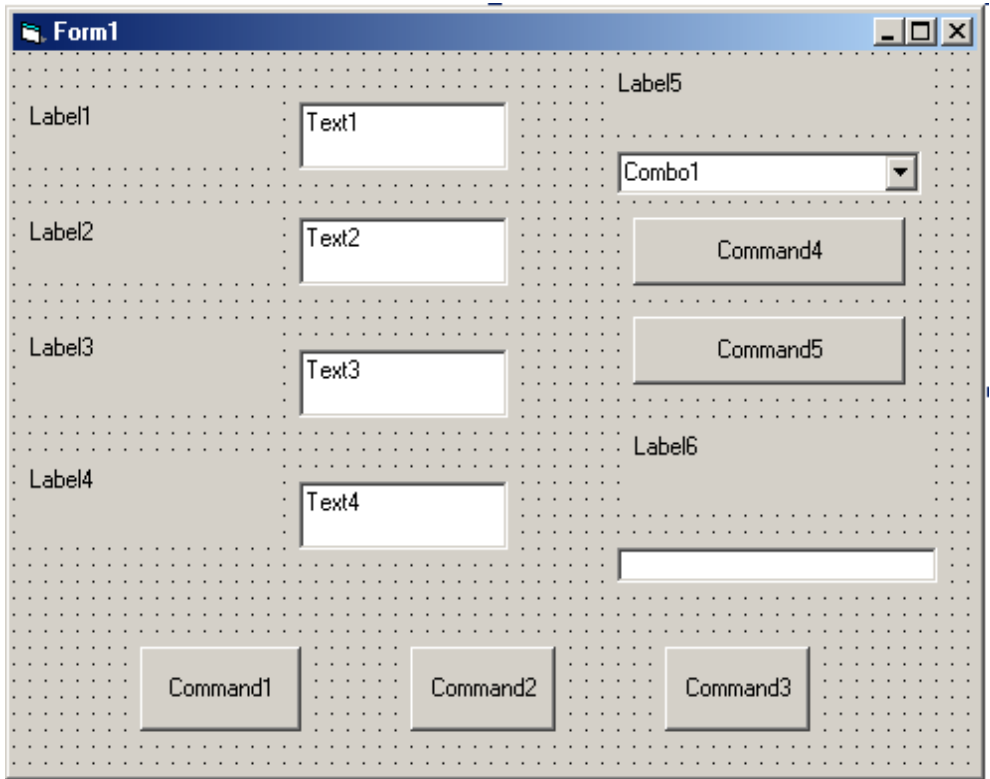

#### Option Explicit

Private Sub Combo1\_Click() Text1.Text = Combo1.Text End Sub

Private Sub Command1\_Click() Dim poso As Currency Dim synolo As Currency Dim fpa As Currency Dim name As String poso = CCur(Text2.Text)  $fpa = CCur(List1)$  $Text3.Text = Str(fpa)$ synolo =  $poso + fpa * poso / 100$ Text4.Text = Str(synolo) End Sub

Private Sub Command2\_Click()  $Text1$  Text =  $""$  $Text2.Text = "$  $Text3.Text = "$  $Text4.Text = "$ Text2.SetFocus End Sub

Private Sub Command3\_Click() End End Sub

**Ε π ί λ υ σ η:** Private Sub Command5\_Click() If  $Combo1$  ListIndex  $> -1$  Then Combo1.RemoveItem Combo1.ListIndex Else MsgBox "list is empty!!!" End If End Sub

Private Sub Command4\_Click() Combo1.AddItem Text1.Text End Sub

Private Sub Form\_Load() Command1.Caption = "Calculate" Command2.Caption = "Clear" Command3.Caption = "Exit" Command4.Caption = "Add Name" Command5.Caption = "Delete Name" Combo1.AddItem "Andreou A." Combo1.AddItem "Georgiou G." Combo1.AddItem "Vasiliou V." Combo1.AddItem "Antoniou A." Combo1.AddItem "Grand H." Combo1.AddItem "Winston M." End Sub

Private Sub List1\_Click() List1.AddItem "8" List1.AddItem "18" End Sub

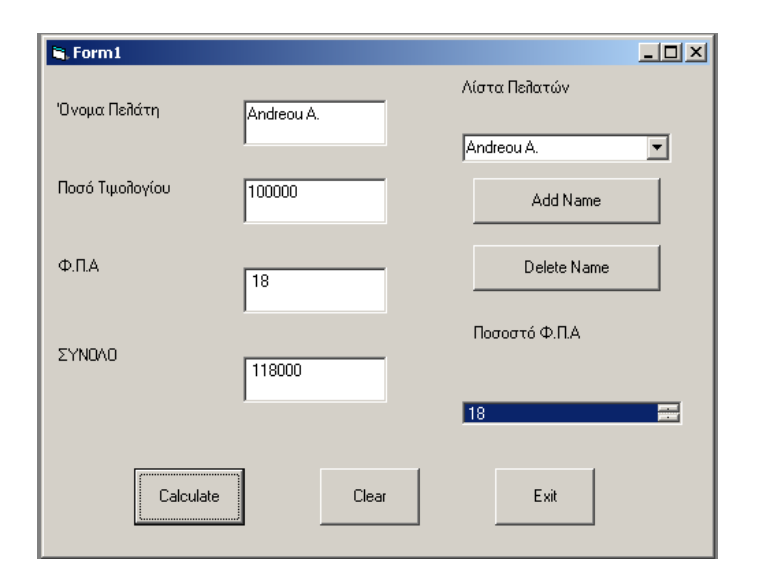

### Ά σ κ η σ η 9η:

Πίνακες Μηχανισμών, Πλήκτρο Επιλογής (Option Button), Πλαίσιο Ελέγχου (Check Box), Μηχανισμός Πλαισίου (Frame Control)

### **Εκφώνηση:**

Να δημιουργηθεί project μισθοδοσίας υπαλλήλων όπου ο μισθός τους αποτελείται:

- Απο το βασικό μισθό και τρία επιδόματα:
- Οικογενειακό επίδομα, Επίδομα αποκλειστικής απασχόλησης και Επιστημονικό επίδομα.

## Δημιουργούμε το περιβάλλον επικοινωνίας το οποίο περιλαμβάνει:

**3 Ετικέτες (Label) 4 Πλαίσια Κειμένου (Text Box) 2 Πλαίσια Ελέγχου (Check Box) 1 Πίνακα Mηχανισμών (Frame) 2 Πλήκτρα Επιλογής (Option Button) 3 Πλήκτρα Εντολής (Command Button)**

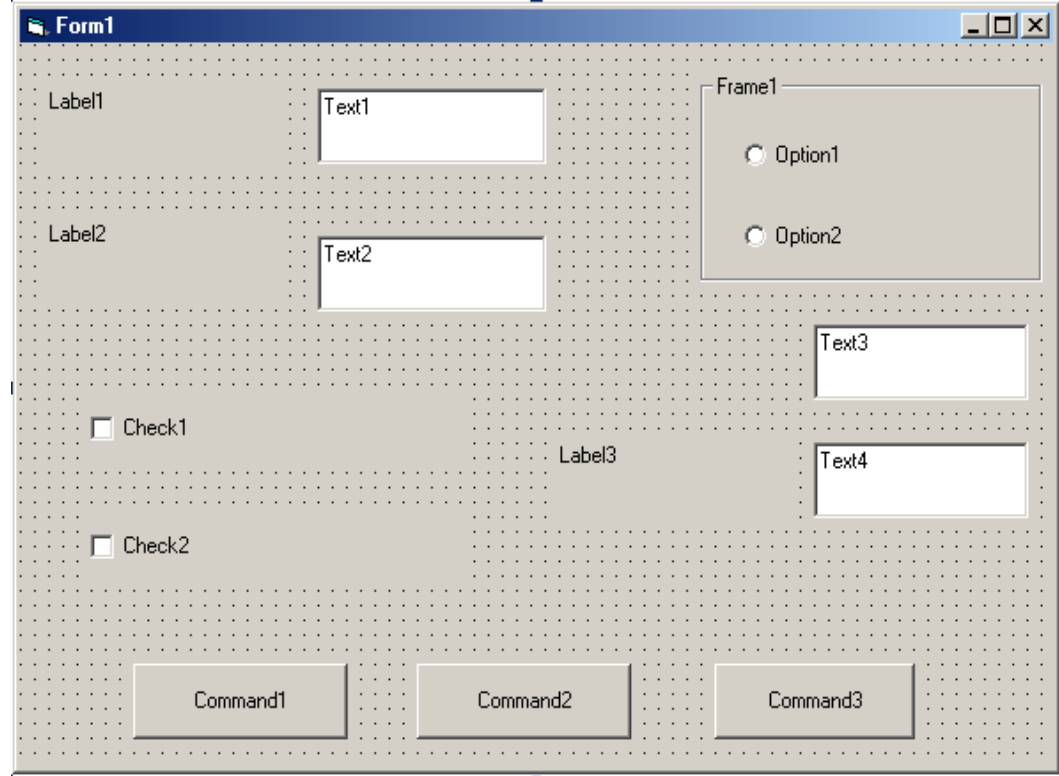

#### **Ε π ί λ υ σ η:**

Option Explicit Dim oikep As Currency Private Sub Command1\_Click() Dim vasikos As Currency Dim ep As Currency Dim synolo As Currency vasikos = Text2.Text If chkCheck(0).Value And Not chkCheck(1).Value Then  $ep = 500$ ElseIf Not chkCheck(0).Value And chkCheck(1).Value Then  $ep = 300$ ElseIf chkCheck(0).Value And chkCheck(1).Value Then ep = 800 Else  $ep = 0$ End If  $synolo = vasikos + ep + oikep$ Text4.Text = Str(synolo) End Sub

Private Sub Command2\_Click() Dim i As Integer Dim c As Integer For  $i = 0$  To 1 Optstatus(i).Value = False Next i For  $c = 0$  To 1  $chkCheck(c).Value = False$ Next c  $Text1.Text = "$  $Text2.Text = "$ Text $3.Text = "$  $Text4.Text = "$ Text1.SetFocus End Sub

Private Sub Command3\_Click() **Ε π ί λ υ σ η:** End End Sub

Private Sub Form\_Load() Label1.Caption = «Ονομα» Label2.Caption = «Βασικός Μισθός» Label3.Caption = «ΣΥΝΟΛΟ» chkCheck(0).Caption = Επιδομα1» chkCheck(1).Caption = «Επίδομα2» Optstatus(0).Caption = «Παντρεμένος» Optstatus(1).Caption = «Ανύπαντρος»  $Text1.Text = "$ Text2.Text  $=$  ""  $Text3.Text = "$  $Text4.Text = "$ Command1.Caption = "Calculate" Command2.Caption = "Clear" Command3.Caption = "Exit" End Sub

Private Sub Optstatus\_Click(Index As Integer) Select Case Index Case 0  $oikep = 200$ Case 1  $oikep = 0$ End Select Text3.Text = Str(oikep) End Sub

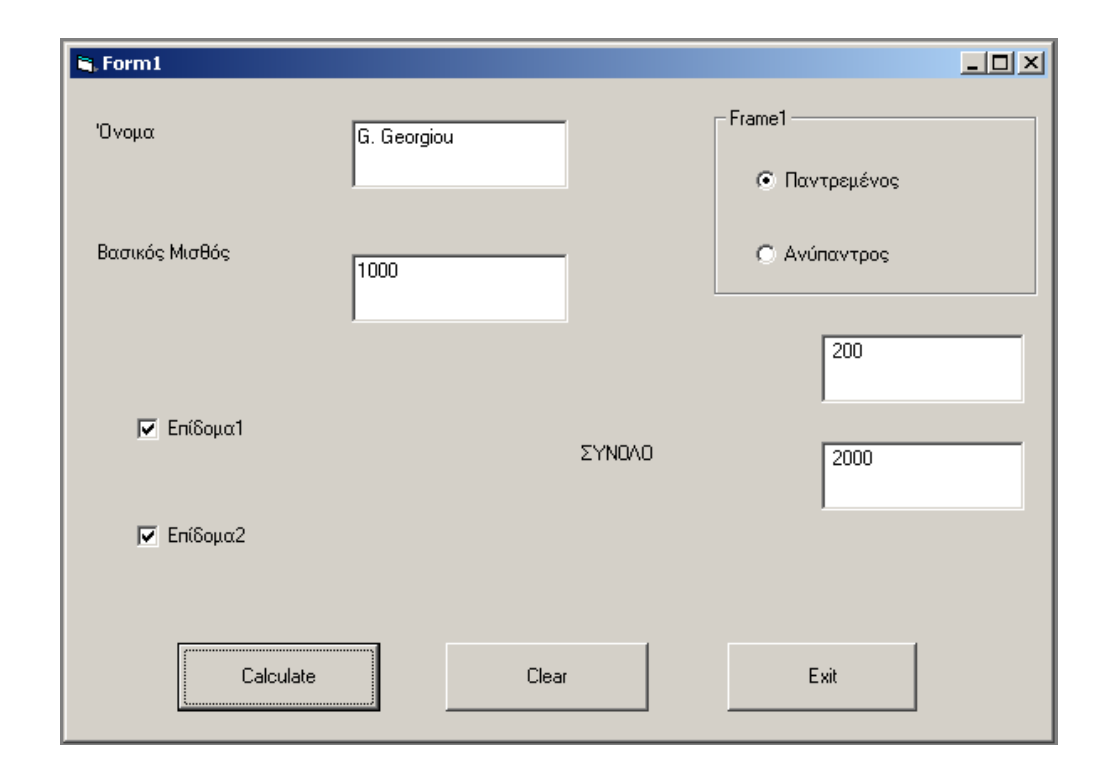

Ά σ κ η σ η 10η: Πίνακες και Σειριακά Αρχεία

### **Εκφώνηση:**

Να δημιουργηθεί project στο οποίο εισάγουμε:

- Εισάγουμε σ'ένα πίνακα (Sales) πωλήσεων τις πωλήσεις μιας επιχείρησης.
- Να Υπολογιστεί το άθροισμα πωλήσεων και μέσης μηνιαίας πώλησης.
- Να Υπολογιστεί η μεγαλύτερη και μικρότερη μηνιαία πώληση.

### Δημιουργούμε το περιβάλλον επικοινωνίας το οποίο περιλαμβάνει:

**5 Ετικέτες (Label) 4 Πλαίσια Κειμένου (Text Box) 1 Πλαίσιο Λίστας (List Box) 6 Πλήκτρα Εντολής (Command Button)**

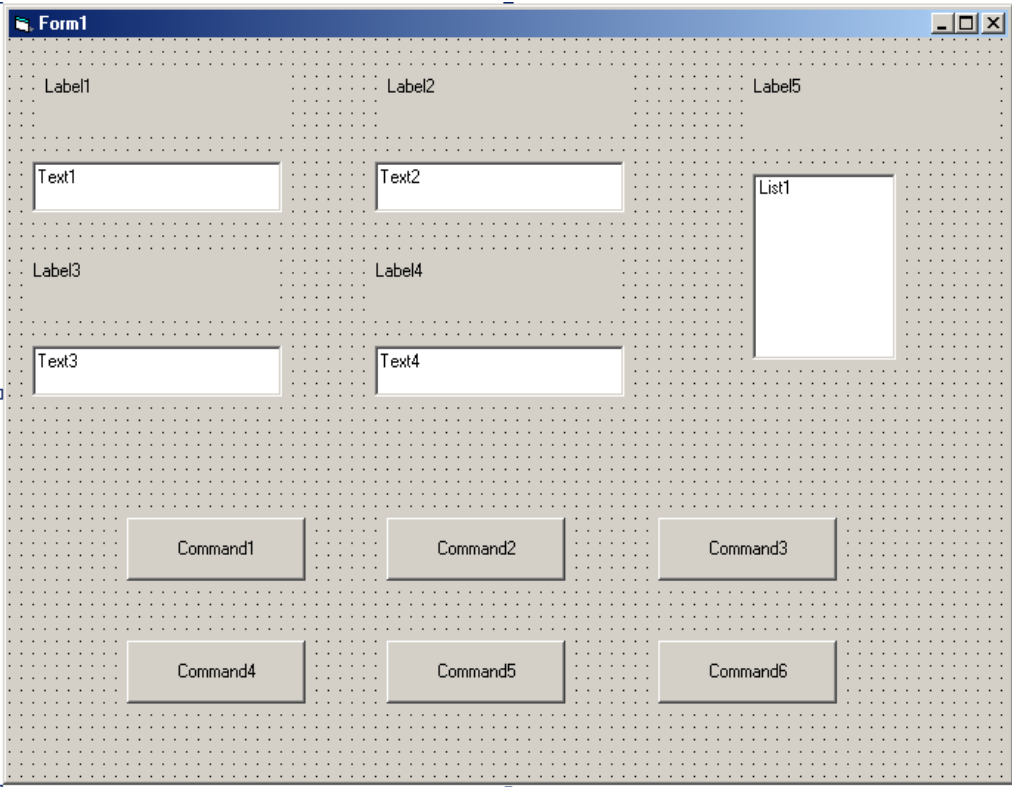

#### **Ε π ί λ υ σ η:**

Option Explicit Dim sales(11) As Currency Dim Num As Integer Private Sub Command1\_Click() Dim Sum As Currency Dim i As Integer Dim MO As Currency  $Sum = 0$ For  $i = 0$  To Num - 1  $Sum = Sum + sales(i)$ Next i If  $Num \geq 0$  Then MO = Sum / Num End If  $Text1.Text = Str(Sum)$  $Text3.Text = Str(MO)$ End Sub Private Sub Command2\_Click() Dim Max As Currency Dim Min As Currency Dim i As Integer  $Max = sales(0)$  $Min = sales(0)$ For  $i = 0$  To N<sub>11</sub>m - 1 If sales $(i)$  > Max Then

 $Max = sales(i)$ 

 $Min = sales(i)$ End If Next i

If sales(i) < Min Then

 $Text2.Text = Str(Max)$  $Text4.Text = Str(Min)$ 

End If

End Sub

Private Sub Command3\_Click() Dim i As Integer For  $i = 0$  To Num - 1 List1.AddItem (sales(i)) Next i End Sub Private Sub Command4\_Click()  $Text1.Text = "$  $Text2.Text = "$  $Text3.Text = "$  $Text4.Text = "$ List1.Clear End Sub Private Sub Command5\_Click() End End Sub

Private Sub Form\_Load()  $Num = 0$ Open "C:\Documents and Settings\me\My Documents\sales.txt" For Input As #1 Do Until EOF(1) Input #1, sales(Num)  $N_{11}m = N_{11}m + 1$ Loop Close #1 End Sub

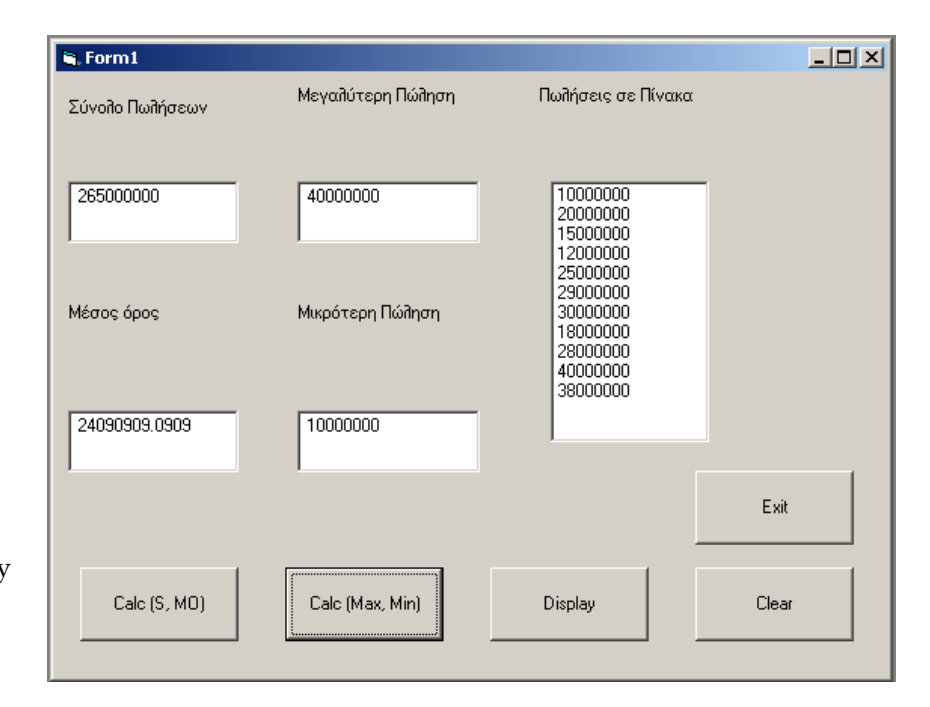

Ά σ κ η σ η 11η: Menu Editor

### **Εκφώνηση:**

Να δημιουργηθεί project στο οποίο κατασκευάζουμε:

- Αριθμομηχανή υπολγισμού βασικών αριθμητικών πράξεων
- Θα περιλαμβάνει τα παρακάτω μενού
- Θα περιλαμβάνει Message Box

### Menu Editor:

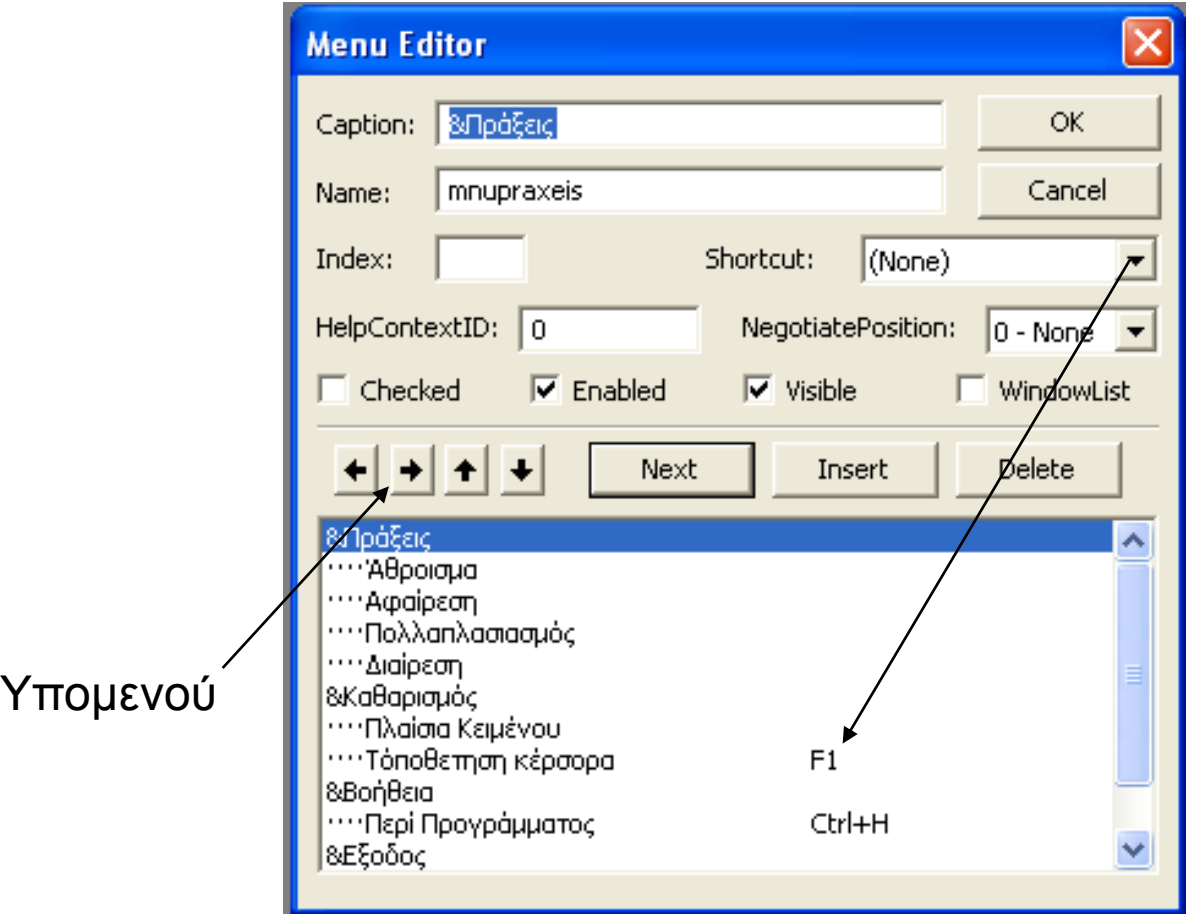

### Δημιουργούμε το περιβάλλον επικοινωνίας το οποίο περιλαμβάνει:

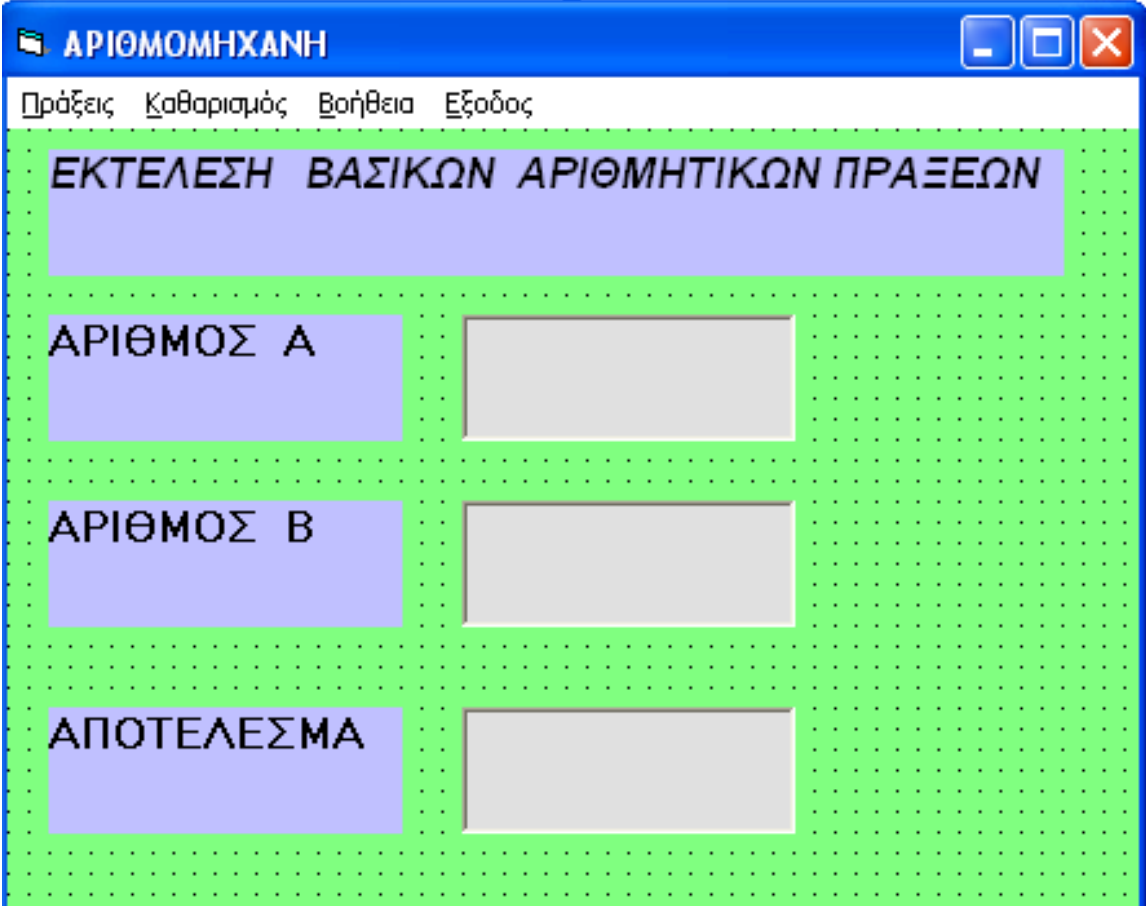

# Το πρώτο μενού περιλαμβάνει:

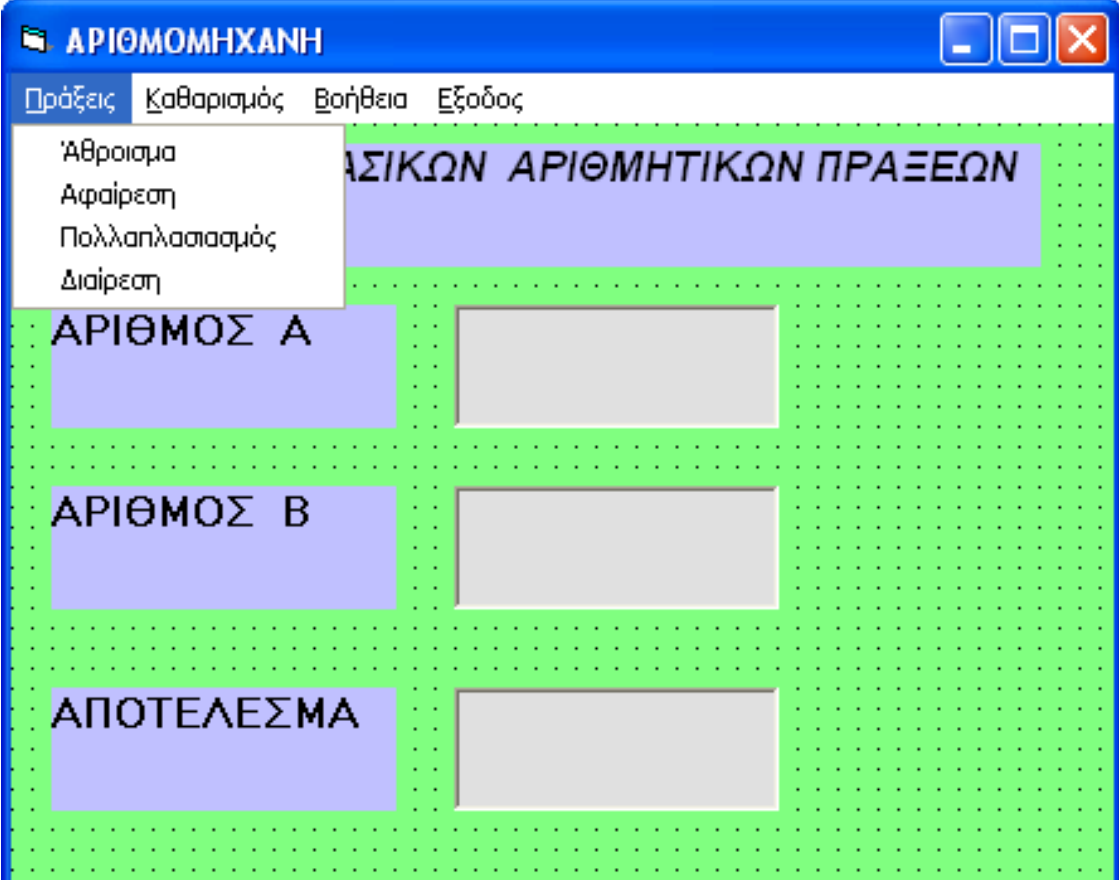

# Το δεύτερο μενού περιλαμβάνει:

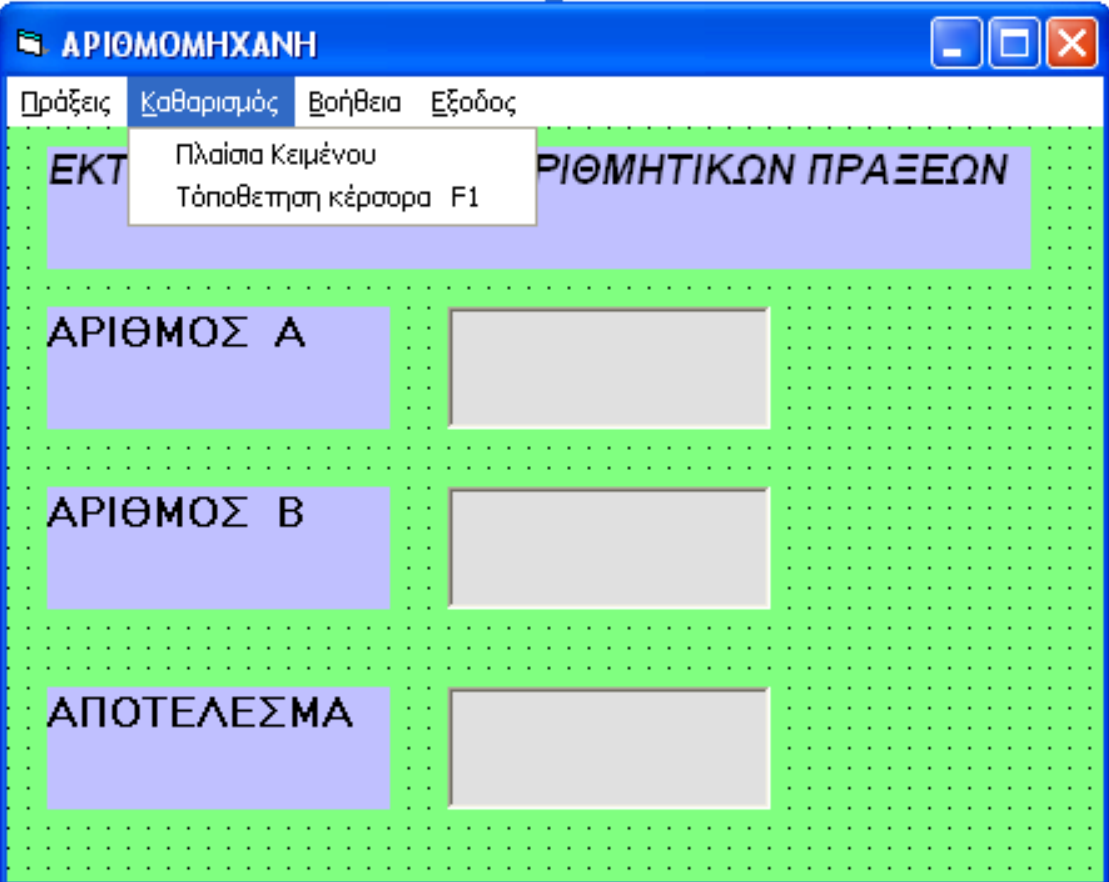

# Το τρίτο μενού περιλαμβάνει:

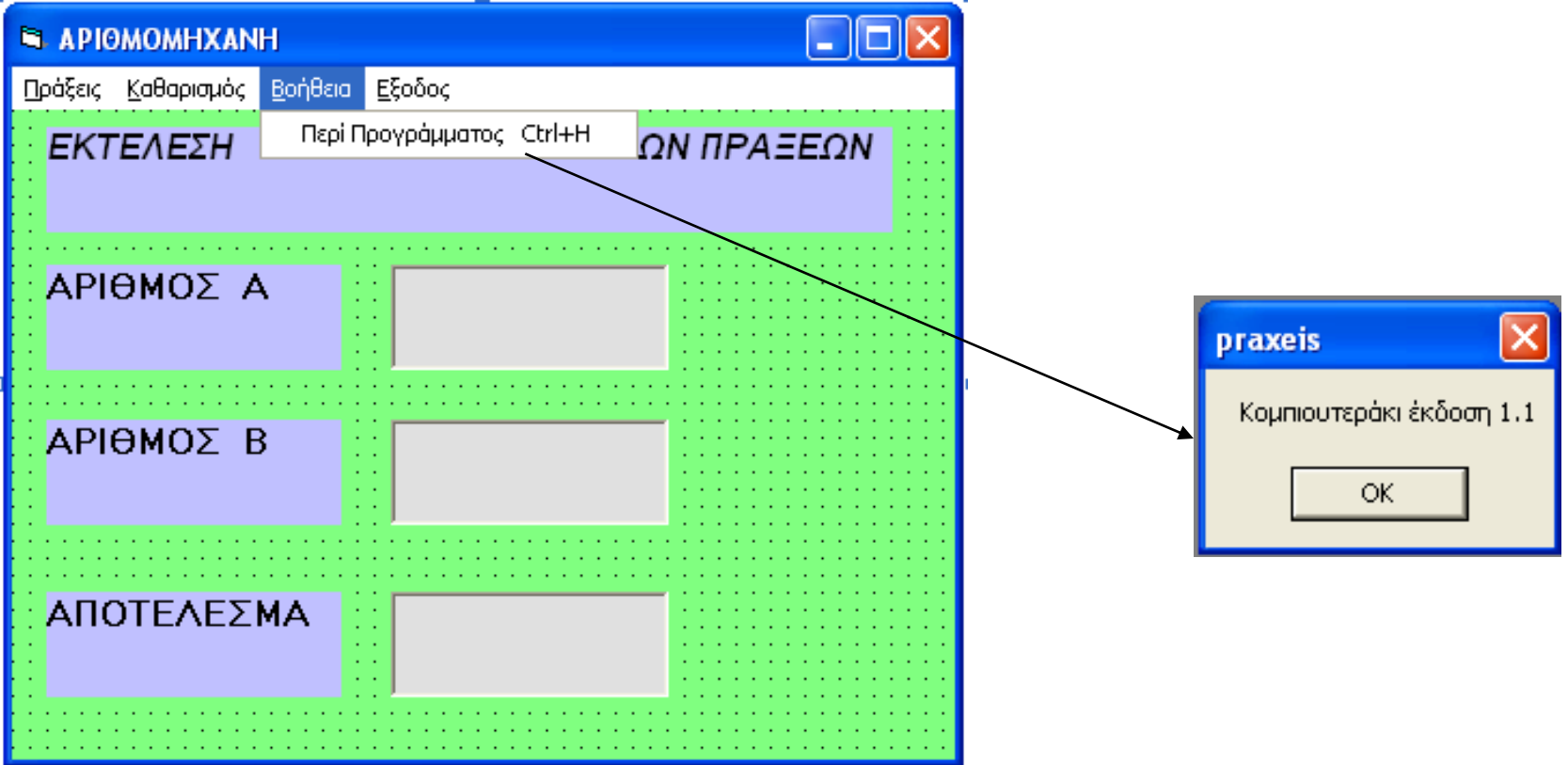

# Το τέταρτο μενού περιλαμβάνει:

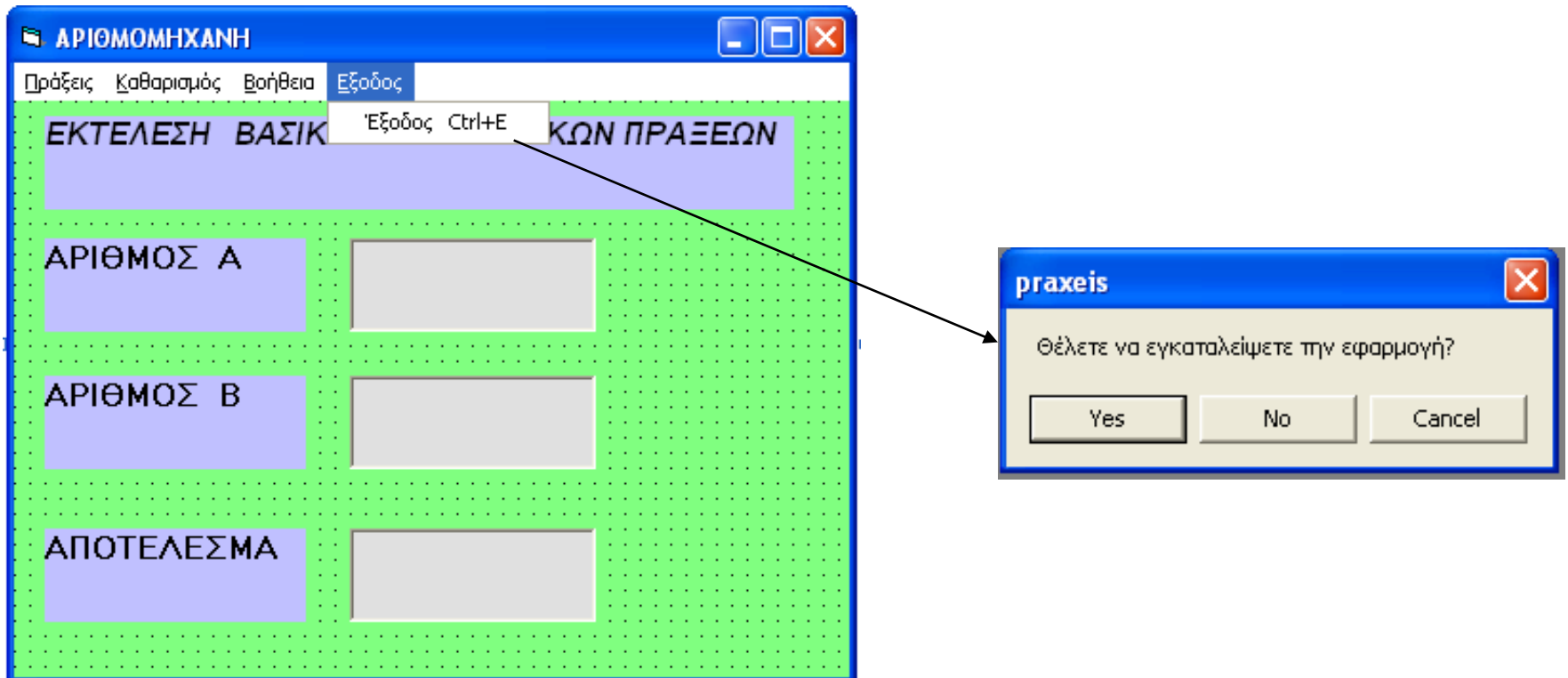

Private Sub about\_Click() MsgBox "Κομπιουτεράκι έκδοση 1.1" End Sub

Private Sub afairesi\_Click() Dim a As Integer Dim b As Integer Dim s As Integer  $a = \text{Clnt}(\text{Text1}. \text{Text})$  $b = \text{Clnt}(\text{Text2}.\text{Text})$ If  $h < 0$  Then MsgBox "Η πράξη είναι λάθος" Else  $s = a - b$ Text3.Text =  $Str(s)$ End If End Sub

Private Sub diairesi\_Click() Dim a As Integer Dim b As Integer Dim s As Integer  $a = \text{Clnt}(\text{Text1}. \text{Text})$  $b = \text{Clnt}(\text{Text2}.\text{Text})$ If  $b = 0$  Then MsgBox "Μηδενικός Αριθμός" Else  $s = a/b$  $Text3.Text = Str(s)$ End If End Sub

Private Sub exit\_Click() Dim k As Integer k = MsgBox("Θέλετε να εγκαταλείψετε την εφαρμογή?", vbYesNoCancel) If  $k = v$ b $Yes$  Then End Elself  $k = vbN$ o Then MsgBox "Η Εφαρμογή παραμένει ανοικτή" End If End Sub

```
Private Sub pollaplasiasmos_Click()
Dim a As Integer
Dim b As Integer
Dim s As Integer
a = \text{Clnt}(\text{Text1}. \text{Text})b = \text{Clnt}(\text{Text2}.\text{Text})s = a * bText3.Text = Str(s)End Sub
```
Private Sub setfocus\_Click() Text1.setfocus End Sub

Private Sub sum\_Click() Dim a As Integer Dim b As Integer Dim s As Integer  $a = \text{Clnt}(\text{Text1}. \text{Text})$  $b = \text{Clnt}(\text{Text2}.\text{Text})$  $s = a + b$  $Text3.Text = Str(s)$ End Sub

Private Sub textbox\_Click() Text1.Text  $=$  ""  $Text2.Text = "$ Text $3.$ Text =  $"$ End Sub